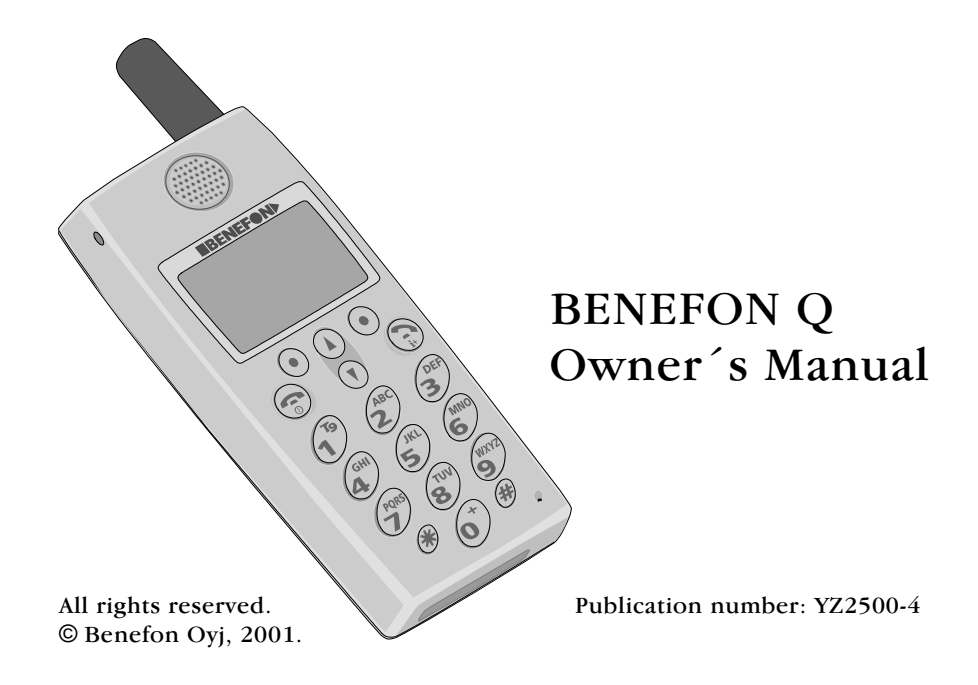

### **DECI ARATION OF CONFORMITY**

Mediante el presente documento, Benefon declara que este teléfono móvil, del tipo TGP75EU, satisface los requisitos esenciales y todas las demás disposiciones pertinentes de la Directiva 1999/5/EC.

Benefon Oyj erklærer herved, at denne mobiltelefon af typen TGP75EU er i overensstemmelse med de væsentlige krav og andre relevante betemmelser i Directive 1999/5/  $EC$ 

Hiermit erklärt Benefon Oyj, daß dieses Mobiltelefon vom Typ TGP75EU die wesentlichen Anforderungen und andere relevante Bestimmungen der Richtlinie 1999/5/EC erfüllt

Με το παρόν, η Benefon Oyj δηλώνει ότι αυτό το κινητό τηλέφωνο, τύπου TGP75EU, συμμορφώνεται με τις ουσιώδεις απαιτήσεις και άλλους σχετικούς όρους της Οδηγίας 1999/5/  $EC$ 

Hereby, Benefon Ovi declares that this mobile phone, type TGP75EU, is in compliance with the essential requirements and other relevant provisions of Directive 1999/5/  $EC$ 

Benefon Oyj déclare par les présentes que ce téléphone mobile, de type TGP75EU, est conforme aux exigences essentielles et aux dispositions correspondantes de la Directive européenne 1999/5/EC.

Benefon Oyj dichiara che questo modello di telefono cellulare, tipo TGP75EU, risponde alle principali specifiche e misure previste dalla Direttiva 1999/5/EC.

Bij deze verklaart Benefon Ovj dat deze mobiele telefoon, type TGP75EU, voldoet aan de voornaamste eisen en andere relevante voorwaarden van Richtlijn 1999/5/EC.

A Benefon Oyj declara pela presente que este telemóvel, do tipo TGP75EU, está em conformidade com os requisitos essenciais e outras disposições relevantes da Directiva 1999/5/EC.

Benefon Oyj vakuuttaa, että tämä matkapuhelin, tyyppiä TGP75EU, on direktiivin 1999/5/EC olennaisten vaatimusten ja muiden asianomaisten määrävsten mukainen.

Härmed förklarar Benefon Ovj att denna mobiltelefon, typ TGP75EU, överenstämmer med de grundläggande kraven och andra relevanta bestämmelser i Direktiv 1999/5/EC.

Manufacturer: Benefon OYI. P.O.Box 84 24101 Salo, Finland

# **QUICK GUIDE**

POWER ON:

• Press @ for a few seconds.

#### **POWER OFF:**

 $\cdot$  Press  $\otimes$  for a few seconds.

#### **EMERGENCY CALL:**

- $\cdot$  Press  $\bullet$  SOS and  $\bullet$  OK.
- Another way: Key in the emergency number and press  $\bigcirc$ .

#### MAKING A CALL-

- In stand-by mode, key in receiver's number (including the area code) and press ை வ
- Recall the number from redial memory by first pressing  $\odot$ , finding the desired number with **8** and finally pressing  $\otimes$  or
- Call to the number last dialled by pressing  $\bullet$  twice or
- Quick dial the phone number by selecting the memory slot number between 2 and 9 and pressing the corresponding numeric key for a few seconds or
- . Use the Phone book, Messages or Recent calls menus for recalling numbers and making calls.

#### **ANSWERING A CALL:**

- $\cdot$  Press  $\otimes$ .
- If the Anykey answer is set on, you can also answer by pressing  $\mathcal{O}, \mathcal{O}$  or  $\mathcal{O} \cdot \mathcal{O}$ .

#### **ENDING A CALL:**

 $\cdot$  Press  $\otimes$ .

#### **IGNORING A CALL:**

- If you do not want to answer an incoming call, press  $\bullet$ .
- You can turn the alarm off by pressing **O QUIET**

#### ADJUSTING VOLUME DURING A CALL:

• Adjust earpiece volume during a call by pressing the side keys  $\lambda$ .

MUTING MICROPHONE DURING A  $CAIL$ 

• Press @ MENU and enter the Call management menu by pressing **O** SELECT. Find Mute/Mute off with the help of **8** and press **O** SELECT.

#### **CORRECTING ERRORS:**

• Correct errors by pressing **O** CLEAR.

#### **CLEARING THE DISPLAY:**

• Press **O** CLEAR for a few seconds.

#### THRNING THE KEYLOCK ON/OFF-

- In stand-by mode, enter the quick menu by pressing  $\boldsymbol{a}$  once, lock the keypad by pressing  $\bullet$  LOCK. Display shows  $\theta$ . (You can only answer a call by pressing  $\bullet$ .)
- •Open the keylock by pressing **O** OPEN and O OPEN.

#### THRNING THE SILENT ALERT ON.

• In stand-by mode, enter the quick menu

by pressing **8** twice. Enter the environment selection list by pressing **O** SELECT. Select the option Silent with  $\frac{8}{9}$  and press **O** SELECT

• Another way: In stand-by mode, press 8 and hold it down for a few seconds. Press **O** SELECT.

#### **IISING MENII FUNCTIONS:**

- 1. In stand-by mode, enter the main menu by pressing **O** MENU, the memo by pressing  $\bullet$  MEMO, or the quick menu by pressing  $\boldsymbol{8}$ .
- 2. The menu symbols are displayed in the upper row. Scroll the functions with the help of 8. To choose one of these menus, press the right soft key, e.g.  $\bullet$ SELECT, and you will enter the submenus of this menu.
- 3. Press  $\bullet$  QUIT to return to the previous menu level. You can return directly to stand-by mode from all menu levels by pressing  $\bullet$ .

#### LISTENING TO THE MESSAGES LEFT ON YOUR VOICEMAIL SERVICE:

• Press  $\bullet$  MENU and enter the Messages menu by pressing **O** SELECT. Find Call voicemail with the help of  $\beta$  and press  $\bullet$ CALL.

#### READING A (NEW) SHORT MESSAGE:

When you receive a new message, the phone alerts and displays an envelope.

- 1. Enter the **Incoming messages** menu by first pressing **O** MENU. Press **O** SELECT twice.
- 2. Select a message with the help of **8**. Unread messages are displayed at the top of the list and marked with a closed envelope  $(\mathbb{Z})$ .
- 3. Press the right soft key  $\bullet$ .

#### **EMPTYING THE SHORT MESSAGE** MEMORY:

A flashing envelope  $(\mathbf{\Sigma})$  in the display is a sign of error in receiving the latest short message. In most cases it means your message memory is full: you cannot receive new messages until deleting some old ones.

- 1. Press  $\bullet$  MENU, and enter the Messages menu by pressing  $\bullet$  SELECT.
- 2. Find Incoming messages (or **8 Own mes**sages) and press @ SELECT.
- 3. Find the message which you wish to remove with the help of  $\beta$ . Press  $\bullet$  SE-LECT. (By selecting Delete all you can delete all messages displayed in the list at once.)
- 4. Find Delete with  $\frac{6}{9}$  and press  $\bigcirc$  SELECT. Verify the by pressing  $\bullet$  DELETE.

#### KEY FUNCTIONS FOR THE T9 SHORT MESSAGES:

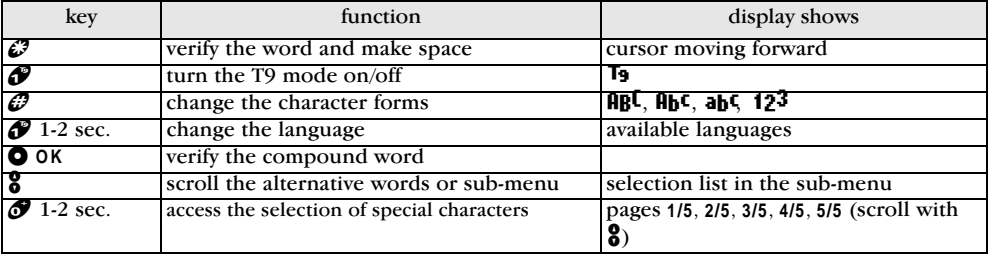

## **CONTENTS**

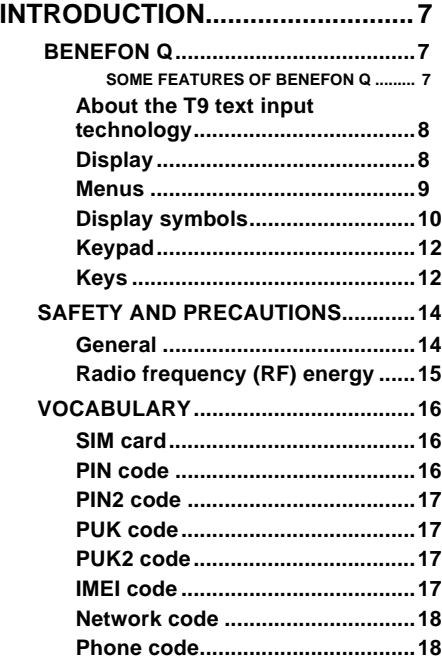

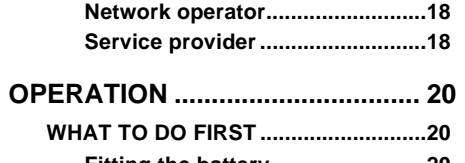

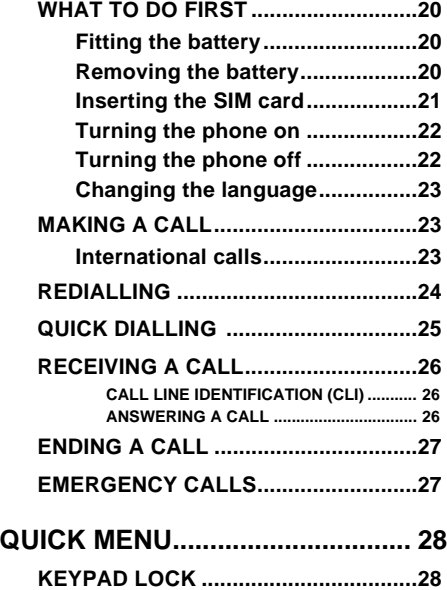

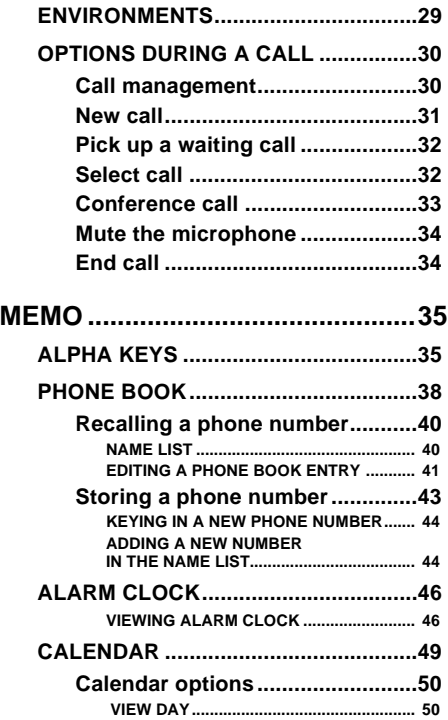

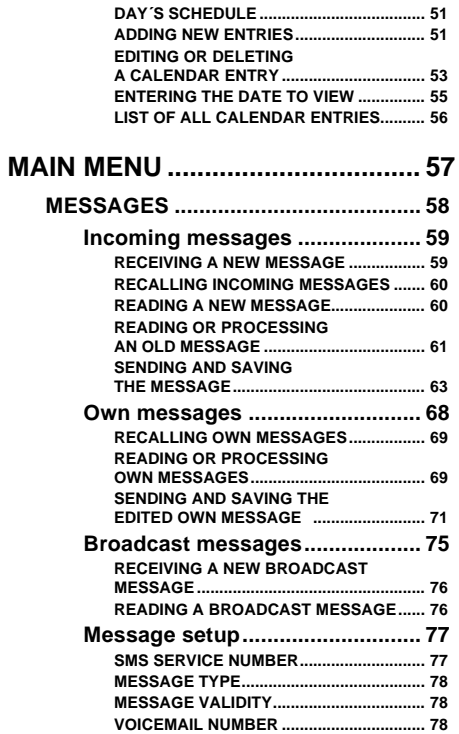

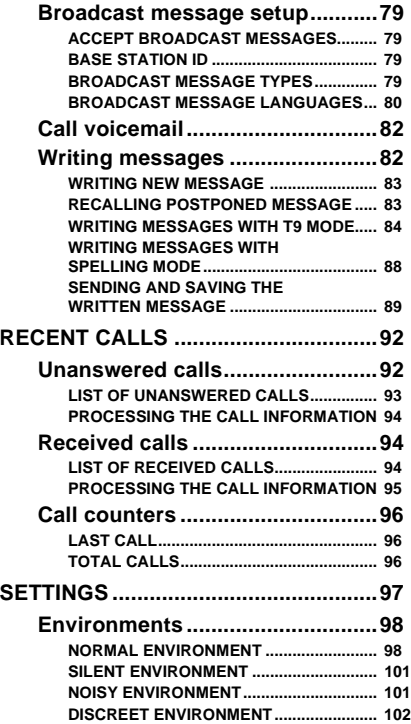

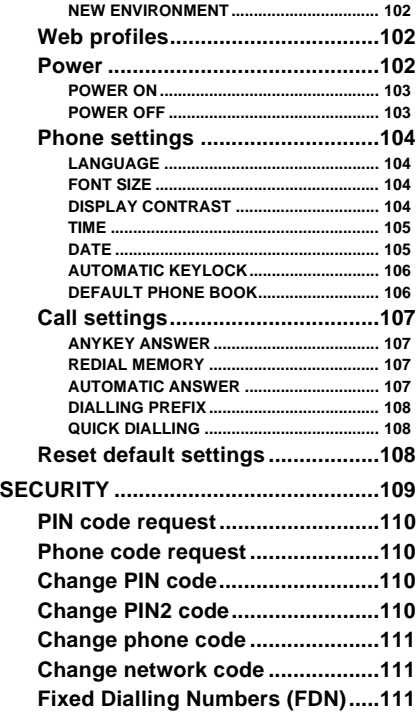

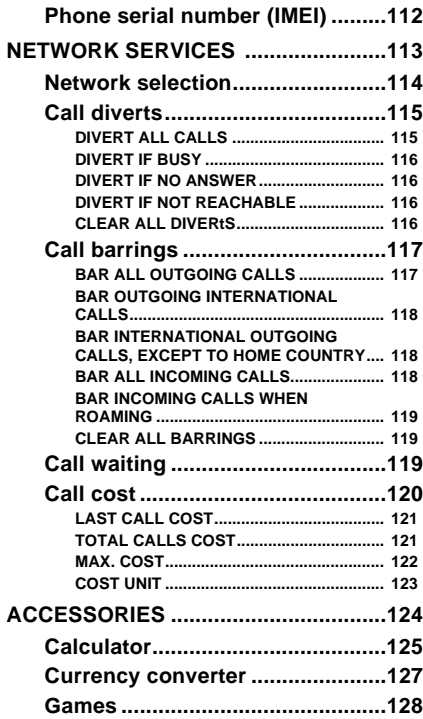

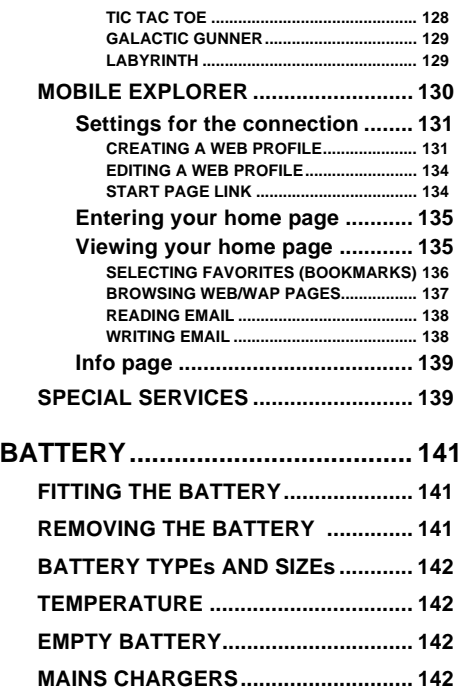

**[CHARGING ......................................... 143](#page-148-0)**

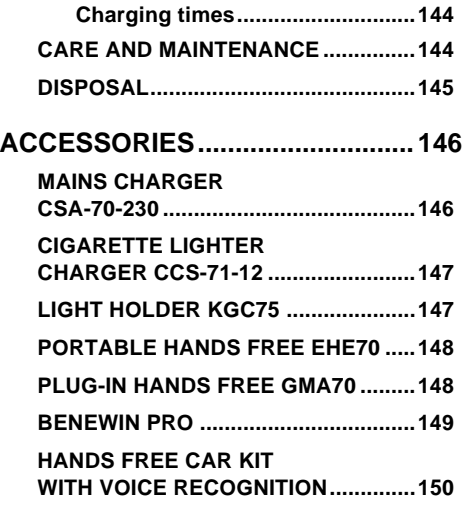

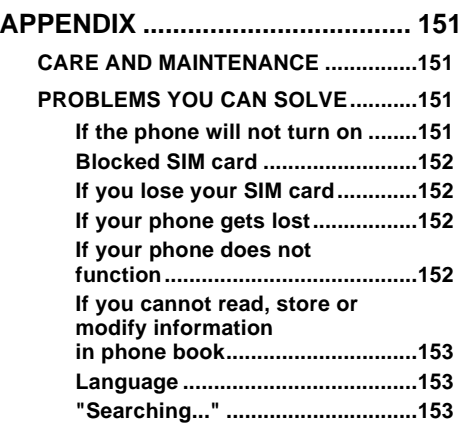

### **[CYRILLIC CHARACTER SET ...... 155](#page-160-0)**

# <span id="page-12-0"></span>**INTRODUCTION RENEFON Q**

<span id="page-12-1"></span>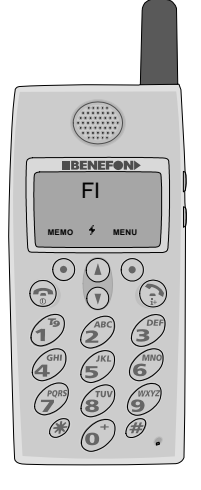

Congratulations on your purchase of the Benefon Q, a mobile phone of high qualitv.

This phone is designed for use on the GSM (Global System for Mobile Communications) 900, 1800 and 900/1800 MHz Dual Band networks

You can use your Benefon O in all

countries where the GSM network operators have a roaming contract with your network operator.

#### <span id="page-12-2"></span>SOME FEATURES OF BENEFON Q

- Personal organizer: includes calendar with reminders, calculator, vibrating alert and alarm clock with snooze.
- Predictive T9 text input for short messages, phone book names and calendar titles.
- Microsoft Mobile Explorer microbrowser and e-mail client options.
- A built-in GSM data and fax modem.
- Up to 90 hours stand-by time with 680 mAh Li-Ion battery.
- Up to 4,25 hours talk time with 680 mAh Li-Ion batter.y
- $\cdot$  Size: 46 x 100 x 18 mm.
- Weight: 87 g with 680 mAh Li-Ion battery.

The high quality Benefon Q is developed and manufactured by Benefon Oyj. Benefon is a company operating worldwide and specializing in mobile phones. The high-quality and user-friendly Benefon phones are developed and manufactured in Finland.

## <span id="page-13-0"></span>**About the T9 text input technology**

This phone has one of the world's most developed text input software systems - T9. The T9 Text Input software (T9), is a technology for enabling rapid entry of text on reduced-key keypads - one press for each letter is enough.

On phone keypads, as well as in other reduced-key keypads, one key is assigned more than one letter or function, and selecting a letter is normally done by pressing the key however many times necessary to get the letter desired. T9 removes this necessity by using a database with a vocabulary and linguistic rules that recognizes which word you are writing.

If there is more than one word possible for the key combination, T9 will choose the most commonly used word and also allow selection from a list (for further information about T9, see **www.tegic.com**).

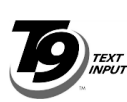

T9 is a trademark of Tegic Communications, Inc.

(T9 is patented under the following U.S. Patents: 5,818,437, 5,953,541, 5,187,480, 5,945,928, 6,011,554 and additional patents are pending worldwide.)

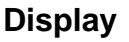

<span id="page-13-1"></span>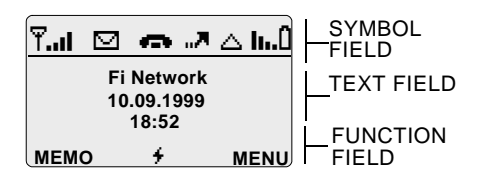

Phone in stand-by mode

### **Menus**

<span id="page-14-0"></span>There are three kinds of menus, which can be displayed on the top row: the main menu, memo and quick menu. Each menu contains its own sub-menus

When the phone is in stand-by mode, select one of the three menus as follows:

- Select the main menu by pressing the right soft key  $\bullet$  MENU.
- Select the memo by pressing the left soft key O MEMO.
- Select the quick menu by pressing arrow  $key$  8.

After the menu is chosen, you may select one of its sub-menus with  $\delta$ . Enter the desired sub-menu by pressing  $\bullet$  SELECT.

#### The top row shows the chosen menu, e.g. main menu.  $M \approx i +$ This symbol  $\Theta$ Ŧ. ⊠≮ points the chosen submenu. e.g. Settings Settings This arrow key indicates the **SELECT QUIT** moving direction, which in this case is horizontal

Main menu sub-menus and the corresponding symbols are:

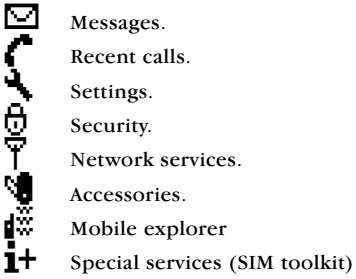

#### **INTRODUCTION: BENEFON Q** 9

Main menu:

Memo:

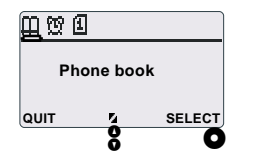

Memo sub-menus and the corresponding symbols are:

Щ Phone book

 $\mathfrak{B}$ Alarm clock

Calendar

佃

θ

떼

#### Quick menu:

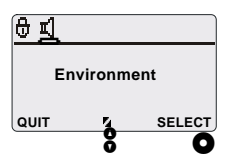

Quick menu sub-menus and the corresponding symbols are:

Keypad

Environment

#### **INTRODUCTION: BENEFON Q**  $10$

## **Display symbols**

- <span id="page-15-0"></span>⊡ Closed envelope indicates new, unread message.
- fЭ. Open envelope indicates already read message.
- T9. T9 sign. This symbol is displayed in the upper row when you are able to write messages or save names in the phone book with T9 text input mode turned on
	- Handset down. The phone is in stand-by mode.
- C. Handset up. A call is in progress. When both handset symbols are invisible, the phone is outside the network's coverage area.

Alarm clock.

Q

T

0

- The power on timer is turned on. The phone will turn on automatically, at the set time.
- The power off timer is turned on. The phone will turn off automatically, at the set time.
- △ Triangle. This symbol indicates roaming. It means you are in an area of a network operator other than vour own.
- T.Il Antenna and bar. The more segments displayed in the bar graph, the better the signal strength.
- **II.** Battery and bar. When the battery is nearly empty the battery symbol will flash. The more segments displayed in the bar graph, the more charge is left in the battery.
- θ Keypad lock. Keypad is locked.

۵

- Bell. The calendar alarm (reminder) is switched on. If you have connected alarm to remind you of an event, this symbol will be displayed in the calendar entry in question.
- FI. Country code. The code displayed depends on the area or country where the phone is used.
- ┚ Note. The note is displayed when you select tone for the phone.
- Phone book. This symbol is always displayed when you use phone book functions, for example when recalling, storing and modifying.
- The phone symbol beside the memory slot indicates, the highlighted phone number is stored in the phone memory.
- The card symbol beside the memory indicates, slot the highlighted phone number is stored on the SIM card.
- पीं

Щ

þ

f I

Loudspeaker and slash. The silent alert is in use. You can use the Silent environment or edit any of the environments so that the phone stays totally silent or makes no more than beep sounds when receiving a call. When turning the "soundless" environment on, of will be displayed as a sign of silence.

п. Scroll key symbols. Located on the lower side of the display. Moving in horizontal direction is possible.

- ÷ Scroll key symbols. Located on the lower side of the display. Moving in vertical direction is possible.
- ÷ Scroll key symbols. This symbol is displayed when the phone is in stand-by mode. Entering quick menu is possible.
- ..л This symbol is displayed only when using the divert all calls option. Incoming calls can be diverted to another phone number or to a voicemail service. The type of service will depend on your network operator.

<span id="page-17-0"></span>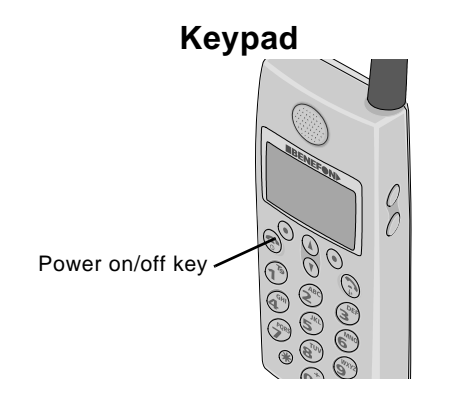

### **Keys**

<span id="page-17-1"></span>ُ⊕

6

- Handset up. Press to make a call, answer a call and access to the redial memory.
- Handset down. Press to disconnect the call and to return to stand-by mode in any of the menu or memo levels. Pressing this key for a few seconds turns the power on/off.

Side keys. Press to adjust the earpiece volume during a call.

- **O** Soft keys. The function of the soft keys depends on the guiding texts on the bottom line of the display.
- 8 Scroll keys. Press to scroll through the listed phone book names and menu options and to enter quick menu.

 $\bullet$  ... $\bullet$  Numeric and alpha keys.

£Э

- Star. Press  $\mathcal{O}$  for a few seconds to change the language setting to English and to reset the settings back to the factory installed ones. Using this key does not affect the phone book entries. Press  $\mathcal{O}$  for a space when writing messages or writing names in phone book entries.
- Hash. Press to switch between capital letters, small letters and numbers when writing messages or writing names in phone book entries. This key is also needed when using various network features.

#### Special characters in dialling strina

With this phone you can also e.g. listen to the voice messages left for you in your answering machine at home. The answering machine needs to have a remote-retrieve function.

- 1. First key in the home phone number.
- 2. When the line is connected, key in the code number of your answering machine
- 3. Within a few seconds you will hear the recordings.

#### Storing the string in the phone book:

- 1. Key in your home phone number, press the  $\mathcal O$  -key twice, (the letter P will be displayed) and key in the code number of your answering machine.
- 2. Store the string in the phone book normally. For further information about

storing the number in phone book, please see the chapter Memo, Phone book, Storing a phone number.

If you wish to make a direct call to an ISDN sub-number or store the sub-number in your phone book, key in the string as follows: Key in the main phone number, press the  $\mathcal O$  -key three times, (the letter S will be displayed) and key in the sub-number.

# <span id="page-19-1"></span><span id="page-19-0"></span>**SAFFTY AND PRECAUTIONS**

### General

• Road traffic: There are reasons to be concerned about traffic safety when using a mobile phone while driving a motor vehicle. While the actual risk varies greatly according to the conditions and driver, it is advisable to strictly adhere to all eventual European and national legislation and also honour other eventual safety recommendations. It is specifically advisable to install and use a hands-free operating system in a car for minimizing the distraction from using the phone. When receiving a call in an awkward driving situation, you must always put safety before other priorities and courtesy. If you feel uncomfortable about using a phone while driving, you simply should not use it.

- Children: Keep the phone and its accessories away from small children to avoid causing injury to themselves or others. Damage to the phone or its accessories is also thus avoided.
- **•Power supplies:** This equipment is intended for use with the following power supplies: batteries BBP75L and BBL75P, mains charger CSA-70-230 (with cable FSC70), and cigarette lighter charger CCS-71-12. Any other usage will invalidate any approval given to this apparatus and may be dangerous.
- Other accessories: Any other accessories used should also be approved by the phone manufacturer. Check the compati-

bility of new power supply units and other accessories at the dealer.

**• Magnetic fields:** The mobile phone contains small magnetic components. Even though the magnetic fields of the components are weak, they might damage magnetic cards, such as bank and credit cards. We recommend that you would keep your mobile phone away from magnetic cards.

### <span id="page-20-0"></span>Radio frequency (RF) energy

**Aircrafts:** Turn your phone off before boarding any aircraft and do not use the phone while in the air, also make sure that the automatic timer function will not activate the phone during the flight. Besides being illegal, the use of a mobile phone in an aircraft may endanger the operation of the aircraft or disrupt the mobile network. Failure to comply with this instruction may lead to suspension or denial of mobile phone services, and possibly even legal action.

- **. Hospitals:** Turn your phone off before entering hospitals or other health care facilities where medical electronic equipment may be in use. Such devices are extremely sensitive to radio frequency interference. Only use the phone with permission and under the instruction of hospital staff.
- **. Medical devices:** Remember that any personal medical devices (such as hearing aids or pacemakers) may be affected by RF energy if they are not adequately shielded. Consult the manufacturer or vendor of the equipment to determine the proper shielding.
- **\*Explosive atmospheres:** Turn off the phone at refuelling points, e.g. gas stations. Also observe restrictions on the use of radio equipment in fuel depots, chemical plants or where blasting operations are in progress because remote control RF devices are often used to set off explosives

• Other electronical equipment: Using

the phone may cause interference with a vehicle's electronic equipment if it is not adequately shielded. Consult the manufacturer or the vehicle seller to determine the proper shielding.

- **Computers:** Remember that using the phone close to a computer may cause interference. When using your phone near such equipment keep a distance of about one meter.
- Body parts: When the phone is in operation do not touch the antenna with eves, mouth or bare skin to guarantee proper function

Also follow the country-specific regulations applicable to where you are using the phone.

### **VOCABULARY**

<span id="page-21-0"></span>This vocabulary consists of terms associated with the use of a mobile phone.

### SIM card

<span id="page-21-1"></span>The SIM card supplied by your network operator contains all subscriber-related information, for example, your international mobile subscriber identity (IMSI) number. The SIM card memory can store phone numbers and names.

If your SIM card gets lost or misplaced contact your network operator immediately.

A phone without a SIM card can be used to make only emergency calls.

### PIN code

<span id="page-21-2"></span>Your SIM card is protected by a PIN (Personal Identification Number) code of 4 to 8 digits. Using this code prevents unauthorized use of your phone and SIM card. Your PIN code is normally supplied with the SIM card.

Your phone prompts you to enter your PIN code when you turn on the phone. You can disable the PIN code request from the menu, but it is recommended you keep the request on. You can change the PIN code in the menu.

If the correct PIN code is not entered after three attempts the SIM card will be disabled. You then must use your PUK code to enable the PIN code and the SIM card.

### **PIN2 code**

<span id="page-22-0"></span>You need a PIN2 code for setting and resetting certain SIM functions, e.g. charge counters and limits.

The PIN2 code  $(4 \text{ to } 8 \text{ digits})$  is supplied by your network operator.

### **PUK code**

<span id="page-22-1"></span>The PUK code is used to open the disabled SIM card. The 8-digit PUK code is normally supplied with the SIM card.

The SIM card will be permanently disabled after entering wrong PUK code ten times. After that only emergency calls can be made. Contact your network operator for a new SIM card.

### **PUK2 code**

<span id="page-22-2"></span>The PUK2 code is used to open the disabled PIN2 code. The 8-digit PUK2 code is supplied with the PIN2 code.

In case your PUK2 code gets lost, contact your network operator.

### **IMEI code**

<span id="page-22-3"></span>An IMEI (International Mobile Equipment Identity) code is used to identify the mobile phone. You will find your 15-digit IMEI code easily from the type label of the phone.

It is also recommended that you write down your IMEI code and store it in a safe place. This will help prevent unauthorized use of the phone if it gets lost or stolen.

### Network code

<span id="page-23-0"></span>You need a network code for certain network services, e.g. call barring. The network code (4 digits) is supplied by your network operator.

You can set **Call barring** options and change the network code from the menu.

### **Phone code**

<span id="page-23-1"></span>The phone code  $(4 - 8$  digits) is used to prevent the unauthorized use of the phone. When the phone code request is set on in the menu the phone prompts you to enter the phone code when you turn the phone on. If you wish, you can also turn the phone code request off as well as change the phone code in the menu.

The phone code is a security code, which is associated with the phone itself, not with the SIM card

The code is given by the manufacturer and provided in the sales package of the phone. Keep the code in the safe place, separate from the phone.

### Network operator

<span id="page-23-2"></span>An organization which maintains a mobile network providing telecommunication connections and services

### Service provider

<span id="page-23-3"></span>The service provider is an organization which provides telecommunication services to the users. The service provider can also be a network operator.

In this manual the term 'network operator' indicates both the network operator and the service provider.

# <span id="page-25-1"></span><span id="page-25-0"></span>**OPERATION WHAT TO DO FIRST**

### **Fitting the battery**

<span id="page-25-2"></span>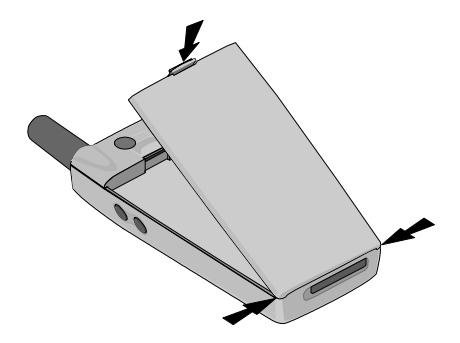

- Place the bottom of the battery into the corners at the bottom of the phone.
- Push the battery into the phone until it locks into place.
- Make sure the release catch has clicked into place.

#### **20 OPERATION: WHAT TO DO FIRST**

### <span id="page-25-3"></span>**Removing the battery**

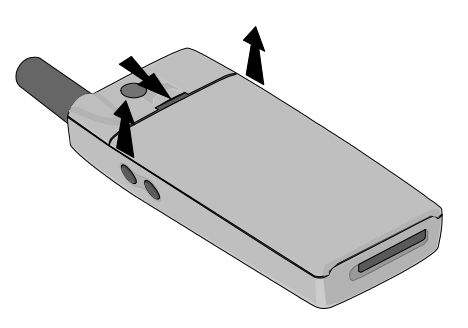

• Push the release catch downwards and pull the battery carefully away from the rear of the phone.

### <span id="page-26-0"></span>**Inserting the SIM card**

First make sure, the battery has been removed.

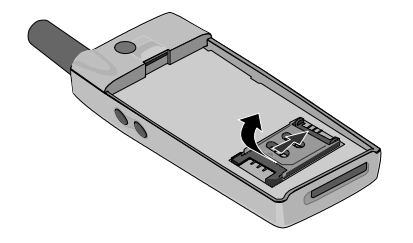

1. Slide the SIM card holder to the right. Lift the holder into an upright position.

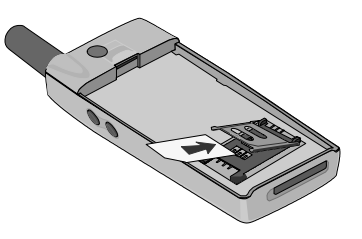

2. Insert the card into the holder. Check that the cut corner is at the lower left side of the holder.

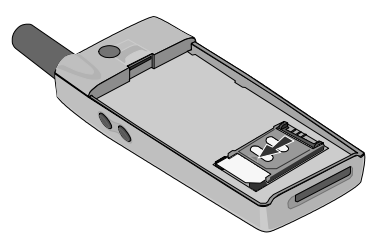

3. Close the holder by pushing it towards the phone. Slide the holder back to the left until it locks.

#### **OPERATION: WHAT TO DO FIRST 21**

After inserting the SIM card, insert the battery back into place.

<span id="page-27-0"></span>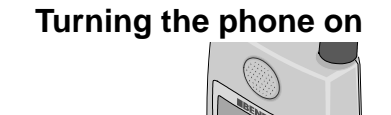

Power button

Please note, that when you start using the phone for the first time, you should charge the battery first for about six hours.

- 1. Press  $\bigcirc$  for two seconds to turn the phone on. If the SIM card is not inserted, the phone prompts you to insert it. Turn the phone off and insert the card.
- 2. Enter the PIN code if the phone prompts for it. If you make a mistake press **O** CLEAR to remove the wrong digits. When the correct PIN code has been keyed in, press  $\bullet$  OK.
- 3. Enter the phone code if the phone prompts for it. When the phone code has been keyed in, press O OK.
- 4. The abbreviations of the country and network operator are displayed immediately or after the message Searching for networks.... Time, date and other symbols may also be displayed if the options are activated in the menu. If you are outside the network's coverage area the message Searching for networks... remains in the display and you cannot make or receive calls.

The power will also turn on when the phone is connected to a charger or when the timer option Power on or Alarm is set on.

### Turning the phone off

<span id="page-27-1"></span>Press  $\bigcirc$  and hold it down for a couple of seconds to turn the phone off.

The power will also turn off when the battery is completely empty or when the timer option Power off is set on.

#### **OPERATION: WHAT TO DO FIRST** 22

## **Changing the language**

<span id="page-28-0"></span>When the menu language is set to **Automat**ic, the language is chosen according to your SIM card's language preference. In case the information is not available, the default language setting is English.

You can change the language in the menu.

- 1. Press  $\bullet$  MENU to enter the main menu.
- 2. Find the **Settings** menu with the help of 8. Press O SELECT.
- 3. Find the Phone settings menu with the help of  $\beta$ . Press  $\bullet$  SELECT.
- 4. Enter the Language sub-menu by pressing O CHANGE.
- 5. Find the needed language with the help of **8**. After you have found the desired language press  $\bullet$  OK.
- 6. Press  $\bigcirc$  to exit the menu.

## **MAKING A CALL**

<span id="page-28-1"></span>You have several ways to choose the number you wish to call.

- You can enter the phone number. Enter the number including the area code and press  $\bigcirc$ . The message Calling and the number you are calling to will be displayed.
- You can use the phone book, quick dialling, redialling, SMS or recent calls functions

### International calls

<span id="page-28-2"></span>You can use the  $+$  character when making international phone calls. When the + character is in use, the centre will automatically select the correct international prefix.

1. Press  $\bullet$  for a few seconds until the + character is displayed.

2. Enter the country code, the area code (without the first number), and the phone number.

#### 3. Press  $\bullet$ .

If the network operator does not implement this function and you try to make a call by using the  $+$  character, a message  $II$ legal will be displayed.

You can also make international calls without the  $+$  character. Then make a call as any conventional international phone call.

### **REDIALLING**

<span id="page-29-0"></span>The latest numbers dialled are stored in the redial memory.

In order to use this function, you need to turn the Redial memory option on in the main menu, under Settings and Call settings.

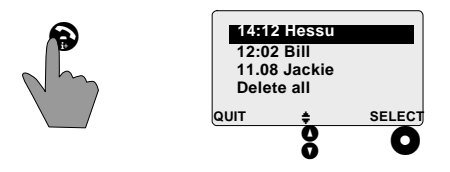

- 1. Press  $\bigcirc$  to enter the redial memory when the phone is in stand-by mode and there are no phone numbers displayed.
- 2. A list of recent outgoing calls will be opened. The call information is listed from the newest to the oldest. If the call is older than 24 hours, the date will be displayed instead of the time.
- 3. Use  $\frac{6}{9}$  to scroll through the numbers. If the numbers in question are stored in the phone book, the names will be displayed instead of the numbers.
- 4. Press  $\bigcirc$  to call the number displayed. You can also call directly to the number last dialled by pressing  $\bigcirc \bigcirc \bigcirc$ .
- 5. If you wish to remove all the numbers in the redial memory at once, select the option Delete all. Verify your choice by  $presing$  O ok.
- 6. By pressing  $\bullet$  SELECT you enter to the sub-menu where you can make a call to the number, delete or store the numher

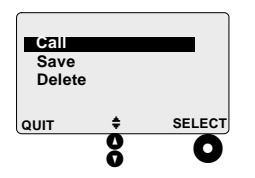

- 7. Use  $\frac{6}{9}$  to scroll through the functions of the sub-menu and press  $\bullet$  SELECT to accept your choice.
- 8. Press  $\bullet$  QUIT to exit the redial memory.

## **QUICK DIALLING**

<span id="page-30-0"></span>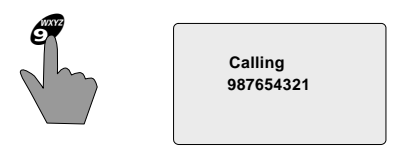

The quick dialling function works on the phone book memory slot numbers 2...9.

If you wish to make a call by using quick dialling, press the desired number (between 2 and 9) and hold it down for a few seconds. The phone calls directly to the phone number, stored in that memory slot numher.

Please note, that in order to use this function, the Quick dialling option must be turned on in the main menu, under Settings and Call settings. Also note, that the desired phone book memory slot (the number to which you are calling) cannot be empty.

## **RECEIVING A CALL**

<span id="page-31-0"></span>When your phone receives a call, it will ring, and the text **Incoming call** is shown.

If you have set the phone to be silent, you will only see the text (and hear a beep sound) when a call is coming.

#### <span id="page-31-1"></span>**CALL LINE IDENTIFICATION (CLI)**

If the CLIP (Call Line Identification Presentation) is activated as a network feature, and your phone receives a call, the number of the caller is shown in the display.

Instead of the phone number, the name of the caller is displayed if you have stored the name and number in question in the phone book and if the caller does not have the CLIR (Call Line Identification Restriction) feature in use.

These CLI features are usually active only when the phone is used to make and receive domestic calls

#### ANSWERING A CALL

- <span id="page-31-2"></span>• To answer, press **@**. If the **Anykey answer** is set on in the menu, under Settings and Call settings, you can also answer by pressing  $\mathcal{O}, \mathcal{O}$  or  $\mathcal{O}, \mathcal{O}$ .
- If you do not wish to answer an incoming call press  $\bigcirc$ .
- You can always turn off the ringing tone by pressing  $\bullet$  QUIET.

#### Answering when the keypad is locked

- If you have locked the keypad you can answer only by pressing  $\bigcirc$ .
- With the keypad locked, you can turn off the ringing tone by pressing  $\bullet$  QUIET.

## **ENDING A CALL**

<span id="page-32-0"></span>To end a call press  $\bigcirc$ . When the call ends, disappears from the display and after a couple of seconds  $\blacksquare$  will be shown.

**EMERGENCY CALLS**

<span id="page-32-1"></span>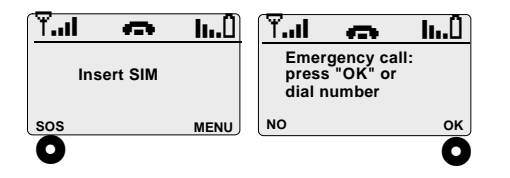

You can make emergency call without a SIM card or any access codes.

- 1. Select **O** sos.
- 2. Press  $\bullet$  ok.

This is another way to do it:

- 1. Select **O** sos.
- 1. Key in the emergency number  $(e.g. 112).$
- 2. Press  $\bullet$  ok or  $\bullet$ .

Even if the SIM card has not been inserted, the main menu functions are available excluding the SIM related functions, e.g. using messages.

When the SIM card is inserted, you can make an emergency call as a normal phone call. With the keypad locked, you can make an emergency call directly by entering the emergency number and pressing  $\bigcirc$ .

Remember, that a mobile phone connection is not guaranteed in all conditions. Rough terrain or large buildings may limit the operation of your phone. So never completely rely upon any mobile phone for essential communications.

# **QUICK MENU**

<span id="page-33-0"></span>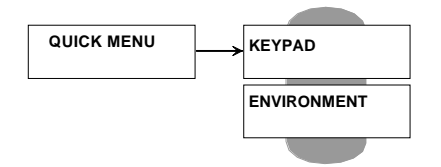

When the phone is in stand-by mode you can open the quick menu by pressing  $\delta$ . However, if you have locked the keypad, you cannot enter quick menu unless you first open the keypad.

## **KEYPAD LOCK**

<span id="page-33-1"></span>The keypad lock is used to prevent accidental key strokes. The keypad can be locked automatically by turning on the option **Automatic keylock** in the menu, under Set**tings** and **Phone settings**. When the automatic keylock is in use, the keypad will be locked in approximately 20 seconds if no key is pressed during that time.

To lock the keypad for a single time, please see the following instructions.

#### **Locking the keypad**

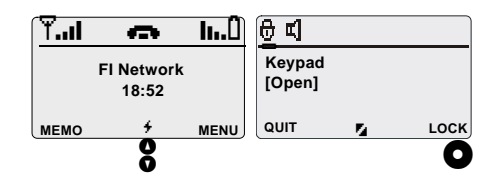

- 1. Press  $\bullet$  to enter the quick menu.
- 2. Press  $\bigcirc$  LOCK to lock the keypad. If you do not want to lock the keypad, press  $\bullet$ **QUIT** to return to stand-by mode without any changes made.
- 3. As you lock the keypad, you will return to stand-by mode automatically. The symbol  $\oplus$  will be displayed.
- 4. When a call is coming you can answer only by pressing  $\bigcirc$ . With the keypad locked, you can turn off the ringing tone by pressing  $\bullet$  QUIET.

#### **Unlocking the keypad**

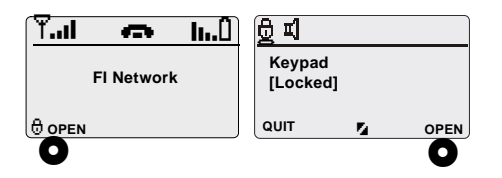

- 1. First press the left soft key  $\bigcirc$  **OPEN**.
- 2. Immediately after that press the right soft key  $\bullet$  open.

If you have locked the keypad and set the lights off, you can set lights on for 10 seconds by pressing the left soft key or  $\bigcirc$ .

If you press the left soft key or  $\bigcirc$  during these 10 seconds, the lights will remain on for another 10 seconds. The lights will turn off 10 seconds after the last key is pressed. That way, you are able to see how to unlock the keypad even if it is dark.

### **ENVIRONMENTS**

<span id="page-34-0"></span>An environment is a combination of tone and lights settings made suitable for particular situations. For further information about editing the environment settings, please see the instructions in chapter Menu, Settings.

In this menu you can select the environment you wish to use. The default environment setting is **Normal**.

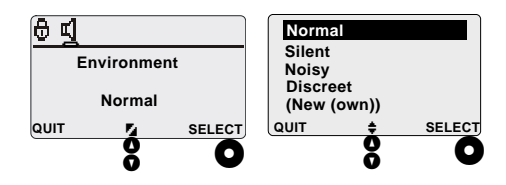

1. Press  $\bullet$  twice to enter the quick menu. Press  $\bullet$  SELECT to enter the environment selection list.

- 2. The shortcut to access the environment selection list: when the phone is in stand-by mode, press  $\frac{6}{9}$  for a few seconds. The environment list will be displayed.
- 3. Use  $\frac{6}{9}$  to select the desired environment.
- 4. Press @ SELECT to turn the environment  $\Omega$

<span id="page-35-0"></span>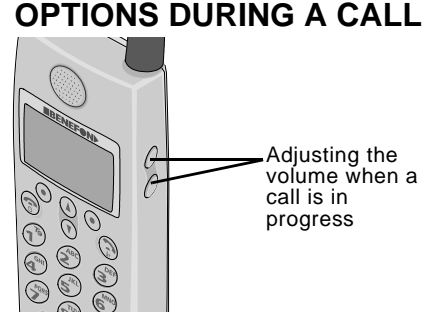

During a call you can:

• adjust the volume by pressing the side

keys (please note, that adjusting the keytone volume is possible only in the  $menu)$ 

- mute the microphone through the Call management menu
- receive another call, make another call or make a conference call (if operator supported)
- use phone book functions
- use menu functions, such as messages, recent calls and call costs (for further information about using the functions mentioned, please see the chapter Menu).

## **Call management**

<span id="page-35-1"></span>With the help of this menu you can manage multiple calls simultaneously. The Call management menu is available only, when a call is connected

In order to use some options during a call, such as making another call or conference call, answering another call while talking to

#### **QUICK MENU: OPTIONS DURING A CALL** 30
someone, or muting the microphone, do as follows:

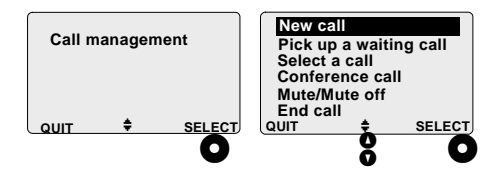

- 1. During a call, press  $\bullet$  MENU and  $\bullet$  SE-LECT to enter the list of Call management options.
- 2. Scroll through the options with  $\frac{6}{9}$ . Activate the desired option by pressing  $\bullet$ SELECT.

If you do not want to use any of these options, press  $\bullet$  QUIT to return to the previous menu level.

Pressing  $\bigcirc$  first disconnects all the call(s) and after that returns you to stand-by mode.

Please note, that some of these options must be supported and activated by the network operator.

# New call

Use this function to make another call during an active call. The currently active call will be put on hold.

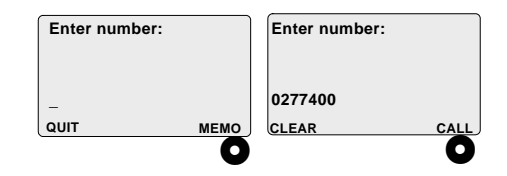

- 1. Key in the desired phone number. If the number is stored in phone book, vou can recall it from there by pressing  $\bullet$ MEMO. For further information about using the phone book, please see the instructions in chapter Memo, Phone book, Recalling a phone number.
- 2. When the number has been keyed in, press  $\bullet$  CALL to initiate the call.

# Pick up a waiting call

Use this function if you wish to take the incoming call and put the currently active call on hold.

When a call is in progress and you have another incoming call, the network will notify you of a call waiting.

Please note, that in order to use this function, the Call waiting option must be turned on in the menu, under Network services.

You can pick up a waiting call by pressing **2** and **Q**. Currently active call will be put on hold.

If you do not want to pick up a waiting call, you may press the left soft key  $\bullet$  DROP.

Another way to pick up a waiting call is by scrolling through the menus and pressing the right soft key.

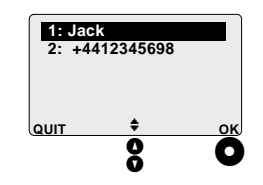

All the connected calls are displayed, whether they are active, on hold or waiting.

Currently active call is marked with dark background.

Scroll through the call list with  $\frac{8}{2}$ . Pick up a waiting call by selecting it and pressing  $\bullet$ OK.

Depending on the state of the conference call, some of the functions are not available even if you select them. In a case like that the text **Not allowed now** will be displayed.

# **Select call**

Use this function if you wish to switch from an active call to the held call

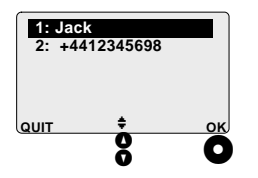

- 1. All the connected calls are displayed, whether they are active or on hold. If you have stored the number in the phone book, the name will be displayed instead of the number. If no telephone number is available, the call is indicated as Unknown. Two lines of calls is the maximum
- 2. Scroll through the options with  $\mathbf{\mathcal{S}}$ . Activate the desired call by pressing  $\bullet$  ok. The other call will be put on hold.

Another way to switch between the listed calls is by pressing  $\mathcal O$  and right after that ❸.

If you have received a call, there are two exceptions when the number of the caller will not be displayed: if the caller has the CLIR (Call Line Identification Restriction) feature in use, or if your network operator does not supply the CLIP (Call Line Identification Presentation) feature.

# Conference call

Use this function if you wish combine all simultaneous calls to a conference call. Using this function requires, that at least one of the calls is active and another is put on hold.

Combine the desired calls together by keying in  $\mathcal O$  and pressing  $\mathcal O$ .

Depending on the state of the conference call, some of the functions are not available even if you select them. In a case like that the text **Not allowed now** will be displayed.

# Mute the microphone

Use this function if you wish to mute the microphone or turn the mute off during a call. Whether you turn the mute on or off depends on its previous setting.

# **Fnd call**

Use this function to end a call or calls

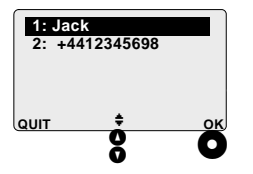

All the connected calls are displayed, whether they are active, on hold or waiting. The calls are displayed with a number indicating the starting order of the calls.

If the telephone number is stored in phone book, the name is displayed instead of the number. If the number is unknown, the call is listed as Call.

- 1. Scroll through the call list with  $\frac{8}{9}$ .
- 2. Select the call you want to end by pressing O OK.

Another way to drop a single call from two calls or a conference call is by keying in  $\mathcal O$ and the number in the front of the telephone number and pressing right after that €.

After disconnecting the active call (marked with dark background), you will return to the list of Call management options.

# **MEMO**

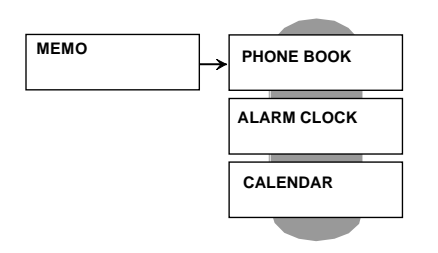

Open memo by pressing  $\bullet$  MEMO. Memo 

# **Phone book**\***Alarm clock**, and **Calendar**. The memo symbols are displayed on the upper row. Use **8** to scroll through the menus.

Select one of these menus by pressing the needed command, e.g. **O** SELECT, and you enter the sub-menus of this menu.

Use  $\frac{8}{9}$  to scroll through the sub-menus. When you find the desired option, give the desired command by pressing  $\bullet$  or enter the desired information.

Press  $\bullet$  QUIT to return to the previous menu level. You can return directly to stand-by mode from all menu levels by pressing  $\bigcirc$  for a few seconds.

# **ALPHA KEYS**

You need the alpha keys for storing and recalling the information.

- In the traditional spelling mode you get the first letter of the key when pressing the key once, the second letter when pressing the key twice and so on. When the cursor appears to right of the letter just entered you can enter the next.
- You may also use the T9 text input tools for keying in the letters. Turn the T9 mode on or off by pressing  $\bigcirc$ . By pressing  $\bigcirc$  for a few seconds, special functions for the T9 are available. For further information about using T9, please see

the chapter Menu, Messages, Writing messages.

- $\cdot$  By pressing  $\bullet$  for a few seconds, all the special characters are available page by page. You may scroll through the pages with  $\mathbf{8}$ .
- You can enter both upper case and lower case letters as well as numbers. You can switch between them by pressing  $\mathcal{O}$ . When upper case letters are in use the symbol  $\mathbf{A}\mathbf{B}^{\mathbf{C}}$  is displayed in the upper row and when lower case letters are in use the symbol  $abC$  is displayed. The  $HbC$  symbol is especially made for writing sentences (so that you do not need to switch between the upper case and lower case letters). When the symbol  $12<sup>3</sup>$  is displayed, the entry of any number is direct.
- Always key in number 1 as follows: Press  $\mathcal O$  until the character form is switched to 123. Press  $\mathcal P$ .
- Always key in number 0 as follows: Make sure, the  $\overline{29}$  is turned off. Press  $\overline{39}$ .
- Enter a space by pressing  $\mathcal{O}$ .

• In case of a misspelling, move with 8 to the letter you wish to correct and press **O** CLEAR

#### **MEMO: ALPHA KEYS** 36

# Characters available:

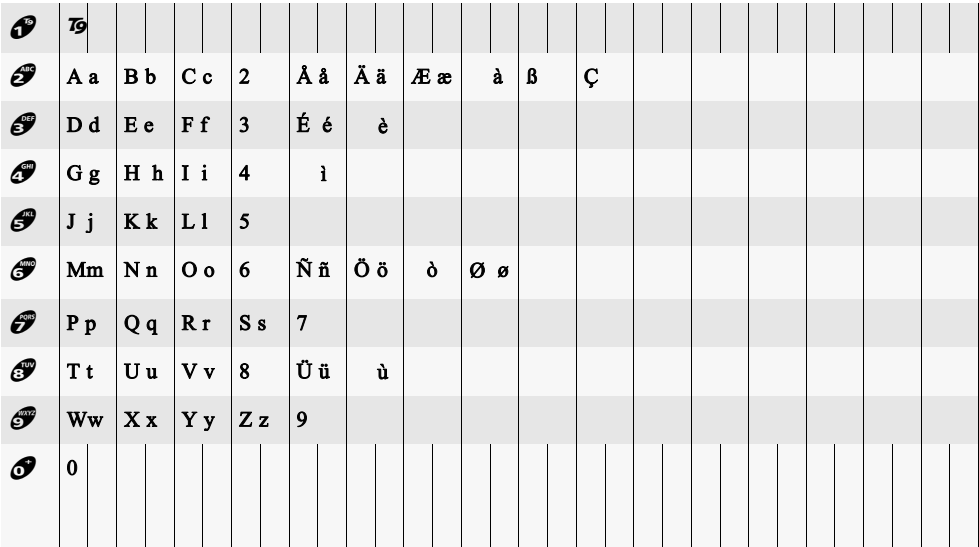

# **PHONE BOOK**

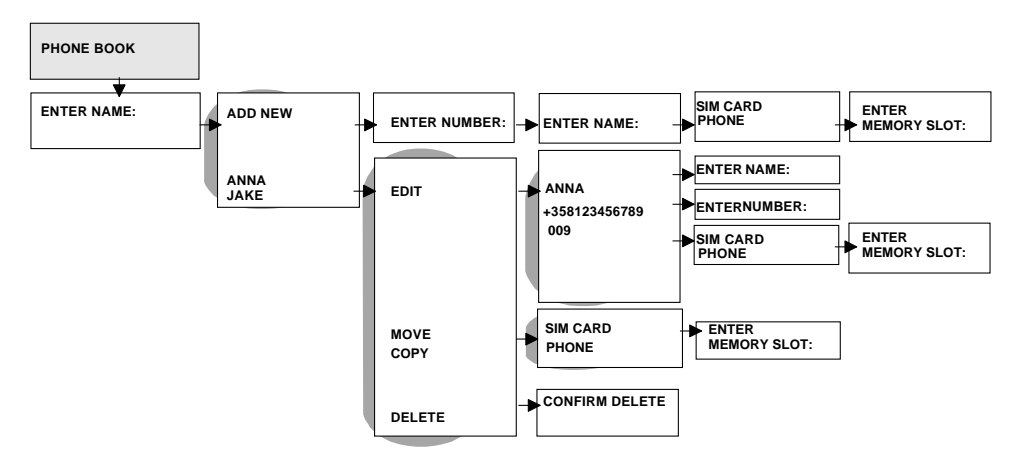

When the phone is in stand-by mode, open MEMO by pressing  $\bullet$  MEMO.

Find the Phone book by pressing  $\bullet$  SELECT.

The shortcut to access the phone book name list (with the option **Add new**) is to press  $\bullet$  **MEMO** for a few seconds.

Press  $\bullet$  QUIT to cancel the operation and return to previous menu level.

Press  $\bigcirc$  to return to stand-by mode. This can be done at any menu level.

If the text **(Fixed)** is displayed, the function called Fixed Dialling Numbers (FDN) has been turned on. FDN sets some restrictions for using the phonebook. For further information about the FDN, please see the chapter Menu, Security, FDN.

#### Phone book entries

You can store phone numbers in the phone book entries. The entries can be located either on the SIM card or in the phone memory. The actual number of entries and the length of names and numbers which can be stored on the SIM card depend on the card's storage capacity. The phone memory capacity is limited, as well.

As a default setting, each time when storing a number in the phone book, you are asked in which memory (SIM or phone) the number in question will be stored.

If you wish, you can determine in advance the default phone book, *i.e.* the memory, in which all the phone numbers will be stored primarily. Despite the memory, all the phone numbers are shown in the phone book. The symbol beside the memory slot indicates whether the phone number has been stored on the SIM card (e.g.  $\Box$  099) or in the phone memory (e.g.  $\vert \cdot \vert$  098).

For further information about selecting the default memory, please see the chapter Main menu, Settings, Phone settings, Default phone book.

# **Recalling a phone number**

In this menu you can search a phone number stored in your phone book. You can also add names in the phone book.

The entries will be organized in alphabetical order.

You have two ways to enter the name list:

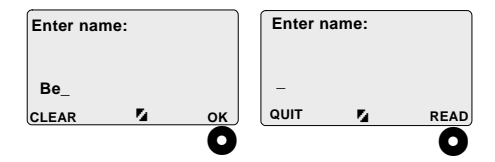

- You can key in the desired name or its initials and press  $\bullet$  OK. You may do it this way if you wish to search a number already stored in the phone book, especially if your phone book list is very long.
- You can press  $\bigcirc$  READ directly. You may do it this way if your phone book list is quite short or you wish to add (store) a new phone number in your phone book.

In this case, the phone will offer you the name list including an option **Add new**.

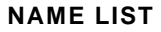

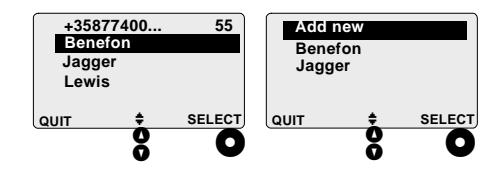

- 1. The closest matches are displayed. If the **Fixed phone book** is turned on, the numbers displayed here are the numbers stored in FDN phone book. The names are listed in alphabetical order.
- 2. In case you have written the name or its initials in the previous menu, the first line in the list shows the desired phone number and its memory slot number in the phone book. If the phone number is longer than 22 characters, the rest of

the number is displayed as three points. The inverted line shows the name connected to phone and memory slot numbers in the first line.

- 3. In case you have pressed  $\bullet$  READ directly in the previous menu, the first line offers you the option **Add new**.
- 4. You can scroll through the name list with  $\frac{8}{9}$ . Scrolling over the top to the bottom is possible. You may select one of these numbers with  $\frac{8}{1}$ .
- 5. If you wish to make a call, press  $\bigcirc$ .
- 6. If you wish to edit or delete (empty) the chosen phone book entry, press  $\bullet$  sE-**LECT.**

# **EDITING A PHONE BOOK ENTRY**

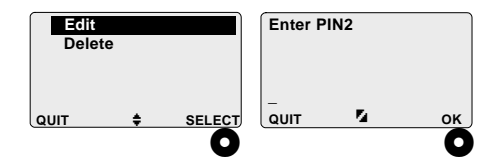

- 1. Select Edit by pressing  $\bullet$  SELECT.
- 2. If the **Fixed phone book** is turned on, key in the PIN2 code and press  $\bullet$  ok.

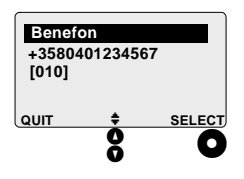

3. The phone number, name and memory slot number are displayed. Now you can select, whether to edit the phone number, name or memory slot number (or all of them).

4. Find the desired option with  $\frac{8}{9}$  and press **O** SELECT.

#### Editing name

- 1. Add letters by pressing the numeric keys and remove letters by pressing  $\bullet$ CLEAR. Please note, that a long  $\bigcirc$  CLEAR empties the whole display.
- 2. Press @ SAVE. The text Saved will be displayed and you will return to the previous menu level

### **Editing** number

1. Add numbers by pressing the numeric keys and remove numbers by pressing **O** CLEAR. Please note, that a long **O CLEAR** empties the whole display.

2. Press **O** SAVE. The text Saved will be displayed and you will return to previous menu level.

#### Changing memory slot

- 1. Find a memory slot with  $\frac{8}{9}$  or key it in. Only free memory slots are available. If you try to key in a memory slot number which is already in use, the text Memory slot occupied will be displayed and you will return to previous menu level.
- 2. When ready, press  $\bullet$  SAVE.

Please note that if you change the memory slot number, an additional selection list will be displayed.

By selecting Move, the information stored in the original phone book entry will be lost. As a result of that, the old memory slot number will be freed.

By selecting Copy, the information stored in the original phone book entry will be preserved. As a result of that, both memory slot numbers will be reserved: one with the original information and another with the recently stored and possibly modified information.

Press  $\bullet$  OK to verify your choice.

### **DELETING A PHONE BOOK ENTRY**

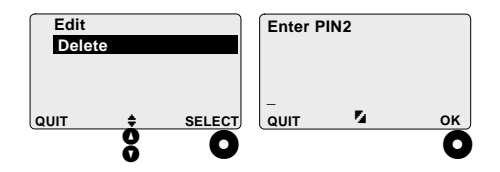

- 1. Select Delete with **8**.
- 2. Press **O** SELECT.
- 3. If the Fixed phone book is turned on, key in the PIN2 code and press  $\bullet$  OK.
- 4. Verify the deletion by pressing  $\bullet$  DE-**LETE** or cancel the operation by pressing  $\bullet$  NO.

# Storing a phone number

You have several ways to store phone numbers into the phone book.

You can:

- key in the desired number (please see the following instructions)
- save the number by using Add new option (please see the following instructions)
- · pick up numbers in an SMS message, including the sender's phone number (for further information, please see the chapter Messages, Incoming messages, Pick number)
- pick up the caller's number (for further information, please see the chapter Recent calls, Save)
- save the receiver's number by using redial memory (for further information, please see the chapter Redialling).

# **KEYING IN A NEW PHONE NUMBER**

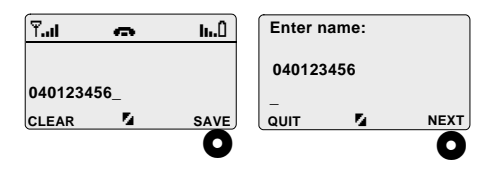

- 1. When the phone is in stand-by mode, key in the desired number and press  $\bullet$ **SAVE**&
- 2. Key in the desired name and press  $\bullet$ **NEXT**&

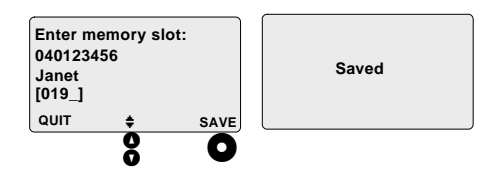

3. Find a new memory slot number with the help of  $\clubsuit$ . You can also key it in. The

### **44 MEMO: PHONE BOOK**

phone accepts only free memory slot numbers, so you cannot overwrite any old number in the phone book by mistake.

- 4. Press  $\bullet$  **SAVE** to store all the new information in the phone book.
- 5. The text **Saved** will be displayed.

# **ADDING A NEW NUMBER IN THE NAME LIST**

- 1. When the phone is in stand-by mode, press  $\bigcirc$  MEMO and enter the **Phone book** by pressing **O** SELECT.
- 2. Press  $\bullet$  READ directly. The phone will offer you the name list including the op-**High Add new**
- 3. The shortcut to access the phone book name list is to press  $\bigcirc$  **MEMO** for a few seconds.

#### **Name list**

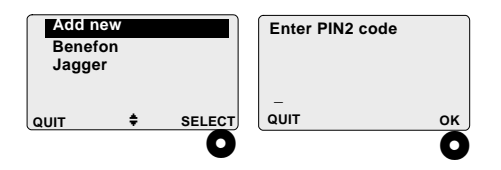

- 4. Choose Add new by pressing  $\bullet$  SELECT.
- 5. If the **Fixed phone book** is turned on, key in the PIN2 code and press  $\bigcirc$  ok.
- 6. If there are no free phone book entries left, **No free memory** will be displayed. You cannot store any new phone numbers unless you first delete some old ones.
- 7. Otherwise key in the desired phone number. Press **O** NEXT.

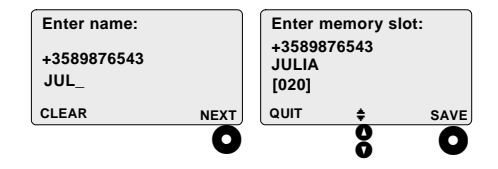

- 8. If the phone number just entered is already stored in the phone book, the phone will offer you that name, the number is associated with. If desired, you may edit the name.
- 9. If no name is displayed, key in the desired name. Press **O** NEXT.
- 10. Find a new memory slot with the help of **8**. You can also key it in. The phone accepts only free memory slot numbers, so you cannot overwrite any old number in the phone book by mistake.
- 11. Press  $\bullet$  SAVE to store all the new information in the phone book. The text **Saved** will be displayed.

# **ALARM CLOCK**

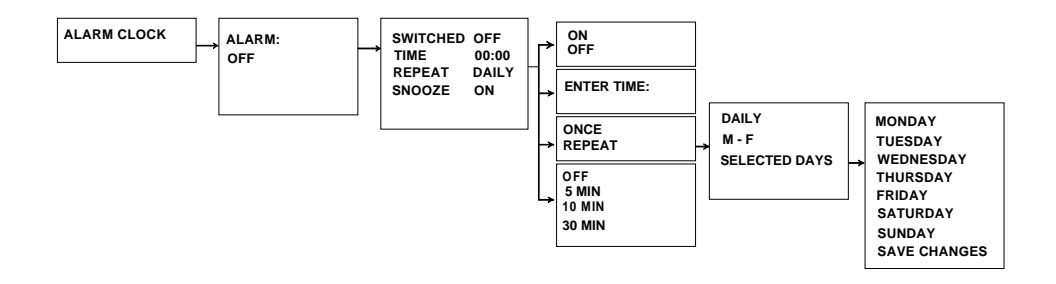

When the phone is in stand-by mode, open the MEMO by pressing  $\bigcirc$  MEMO.

Find the **Alarm clock** with the help of  $\delta$ . Press **O** SELECT.

Press  $\bullet$  QUIT to cancel the operation and return to previous menu level.

### **VIEWING ALARM CLOCK**

- 1. The current alarm settings are displayed. If alarm is turned off, there are no details displayed.
- 2. Press  $\bullet$  CHANGE to adjust the alarm settings.

#### **Editing alarm**

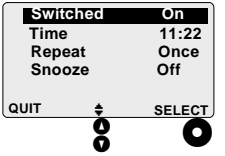

3. There are four alarm settings, which you can adjust. Select the desired option with  $\boldsymbol{\mathcal{S}}$  and press  $\boldsymbol{\mathcal{O}}$  **SELECT**.

#### Turning alarm on or off

By selecting **Switched** you can turn the alarm on or off. Select **On** or **Off** with **8**. Press O OK.

#### Adjusting alarm time

By selecting Time you can adjust the time. Key in the time with numeric keys. Press  $\bullet$ **OK.**

#### Selecting repeat alarm

By selecting Repeat you can determine, whether the phone alerts you e.g. every day at the same time.

First select either **Once** or **Repeat** with **8**. Press the right soft key  $\bullet$ .

If you choose **Repeat**, you are also able to specify the days, when the alarm is turned on. Select one of these: Daily, Monday to **Friday** or Selected days. Press the right soft key **0**.

In case you choose **Selected days**, a list of week days will be displayed. Please note, that you are assumed to select at least one day.

Use **8** for scrolling through the list. You can mark your choice so that you point the desired option and press  $\bullet$  SELECT. If you have marked an option you do not want after all, point the option again and press  $\bullet$ **OFF.** 

When ready, scroll down the list and point Save changes. Press O OK.

#### Selecting snooze

By selecting **Snooze** you can determine, whether the phone alerts you repeatedly, e.g. in every 10 minutes.

Select one of these: Off. 5 min. 10 min or 30 min. Press  $\bullet$  OK. If you do not want to use the snooze option at all, select Off.

You can quiet the alarm tone for snooze time by pressing the left soft key  $\bigcirc$  QUIET or any key (except the right soft key).

To stop the alarm tone once and for all, first press any key and right after that the right soft key O OFF.

# **CALENDAR**

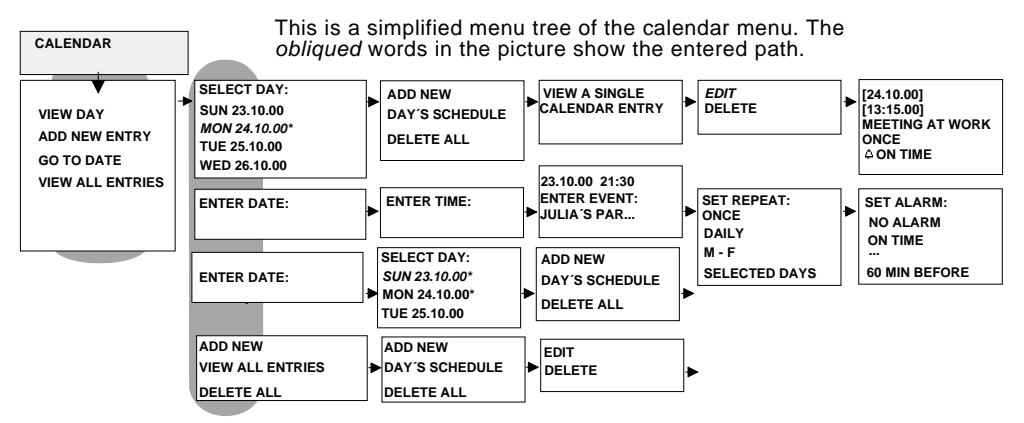

In this menu you can write down your own calendar related tasks, such as appointments, events and anniversaries. Reminders for the calendar can also be associated with these entries. Please note that if the power of the phone has been turned off, the calendar alarms do not turn the phone on and you will miss the alarm.

The maximum amount of simultaneous calendar entries is limited.

When the phone is in stand-by mode, open the **MEMO** by pressing  $\bullet$  **MEMO**.

Find the **Calendar** with the help of **8**. Press **O** SELECT.

Press  $\bullet$  QUIT to cancel the operation and return to previous menu level.

Press  $\bigcirc$  to return to stand-by mode. This can be done at any menu level.

# **Calendar options**

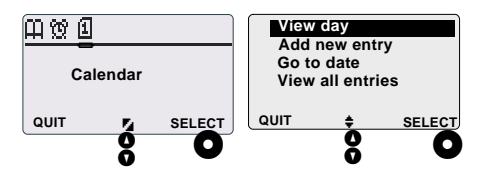

As you open the **Calendar** menu, a list of calendar options is displayed.

Select the desired option with  $\frac{8}{9}$  and press **O** SELECT.

# **VIEW DAY**

By selecting **View day** you can see all events, so called calendar entries, set for a single day.

You are also able to add new calendar entries for the chosen day or delete unnecessary entries.

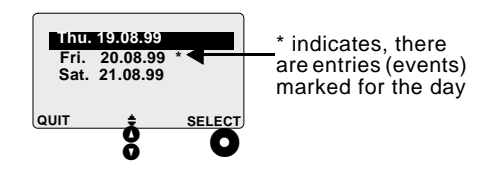

\* indicates, there are entries (events) marked for that particular day.

It is assumed, you wish to check today´s calendar. So today is located on the top of the list.

Use  $\frac{8}{9}$  to select the day, which events you wish to view. Press  $\bigcirc$  SELECT. If you wish to view yesterday´s calendar, you may press 8 upwards.

There are 21 dates in this list. If you wish to access a date outside these boundaries, you may select **Go to date** option in the previous **Calendar options**&

If you wish to add new entry into your calendar, you may select the option **Add new.** 

#### **DAY´S SCHEDULE**

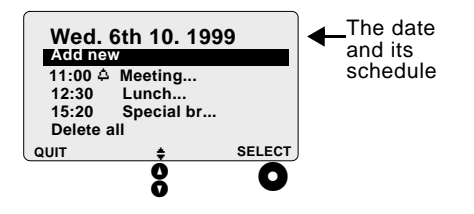

Calendar entries are shown in order from the earliest to the latest.  $\Delta$  indicates, the alarm function (reminder) for that entry is swiched on.

If there are no events written down, only **Add new** option is displayed.

To take a closer look at one of the events, select the desired entry with  $\boldsymbol{\mathcal{S}}$  and press  $\boldsymbol{\mathsf{O}}$ **SELECT**&

# **ADDING NEW ENTRIES**

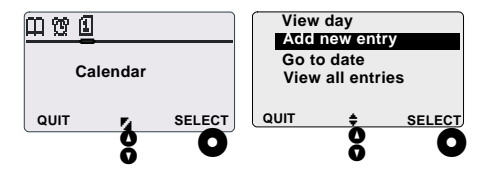

By selecting Add new entry, you can add new entries into your calendar.

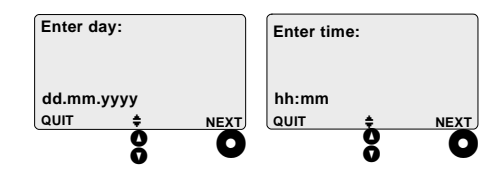

1. Date: the default setting is today. You can change the date by keying in new

#### **MEMO: CALENDAR 51**

date. Use  $\bullet$  for moving and press  $\bullet$ **NEXT** when ready.

- 2. Time: key in the time as described above. Press **O** NEXT.
- 3. *Event*: write down the desired text and press  $\bigcirc$  NEXT. You have space for about 32 characters, i. e. one and a half lines of text.

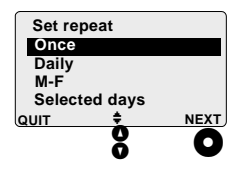

4. *Repeat*: the default setting for repeat is once. You may change it by pressing the arrow keys **8**. If you select one of these options Once, Daily, Monday to Friday, press  $\bullet$  NEXT to enter the fifth setting, which is adjusting the alarm.

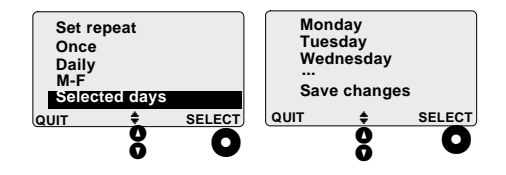

If you select **Selected days**, you are assumed to first select the desired week day(s) before entering the fifth setting, i.e. alarm.

You can scroll through the list with  $\frac{8}{9}$ . By pressing  $\bullet$  SELECT you can choose the day(s), you wish the phone to alert you. The chosen day will be marked with  $\sqrt{ }$ .

In case you have already marked a weekday you do not want after all, move the cursor to point that day again and press the right soft key  $\bullet$  OFF. The check mark  $(v')$  will disappear.

When all the desired days have been marked, move the cursor to point Save changes and press  $\bullet$  OK.

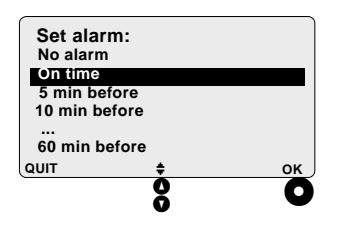

# **EDITING OR DELETING A CALENDAR ENTRY**

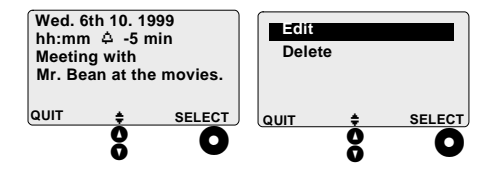

5. Alarm: set the alarm. The alarm will occur either on time of the calendar time or some minutes before. The alarm melody depends on the current environment settings. Use **8** for moving and press the right soft key  $\bullet$ .

In this menu you are able to view the chosen calendar entry with details.

If the calendar has an active repeat option, the point of time shown here is the next point of time that the calendar entry is due. The  $\Delta$  symbol indicates, the alarm is turned on. Scroll through the entry with  $\frac{8}{9}$ .

By pressing  $\bullet$  SELECT you will enter the processing list where you can edit or delete the chosen entry. Select the desired option with  $\boldsymbol{\mathcal{S}}$  and press  $\boldsymbol{\mathcal{O}}$  **SELECT.** 

By pressing  $\bullet$  QUIT you will return to the previous menu level without any changes made.

# Editing a calendar entry

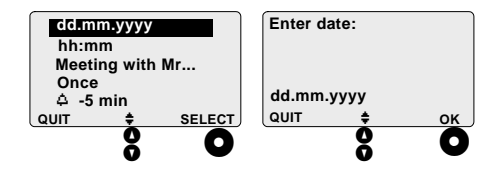

You can edit the day, time and text. You can also choose whether to use the alarm at all. once, or repeatedly with this particular event.

Select the desired option with  $\frac{8}{9}$  and press **O** SELECT

#### Editing day, time and text

Edit day, time and text by keying in the new information. Please note, that the calendar

#### text is assumed to fit into a single display. By pressing  $\frac{8}{9}$  you may move the cursor. Press O OK after each setting.

### Changing repeat

When changing repeat you have several options to choose from: you can use repeat once, daily, Monday to Friday or on selected days.

If you select Selected days, you are assumed to first select the desired week  $day(s)$  before entering the next setting, *i.e.* alarm.

Select the desired option with  $\boldsymbol{\delta}$  and press the right soft key  $\bullet$ .

# Changing the alarm

When editing alarm you have several options to choose from: you can use no alarm at all, or you can turn the alarm on to alert you just on time, or 5...60 minutes before the event.

#### **MEMO: CALENDAR** 54

Select the desired option with  $\frac{8}{9}$  and press **O** SELECT.

### **ENTERING THE DATE TO VIFW**

#### Deleting one calendar entry

By selecting **Delete** you can delete a calendar entry. Verify your choice by pressing  $\bullet$ **DELETE** or cancel the operation by pressing  $Q$  NO.

#### Deleting all calendar entries for the chosen day

By selecting Delete all you can delete all calendar entries for the chosen day. Verify your choice by pressing **O** DELETE or cancel the operation by pressing  $\bullet$  NO.

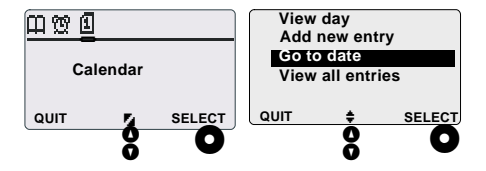

Select an option Go to date from the list of calendar options. This is a quick way to find out, what is the schedule for a specific day.

The default day is the current date or if it has been changed, the last entered date since you last turned the phone on.

Key in the date, which schedule you wish to find out. Use  $\frac{8}{9}$  for moving. After the whole date has been keyed in, press @ NEXT. After that you may select the precise day with  $\frac{8}{9}$  if needed.

For further information about editing the entry, please see the chapter View day.

### **LIST OF ALL CALENDAR ENTRIES**

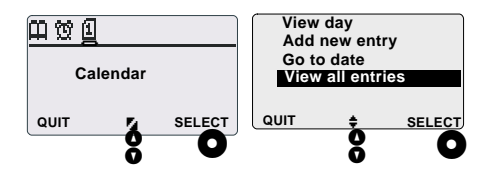

By selecting **View all entries** you have direct access to all your calendar entries. In this menu you are also able to select one of the events to view it more closely.

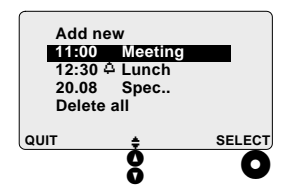

Please note that if the entry is today, the list item starts with the time. If the entry is not today, list item starts with date. In a case like this you need to press  $\bullet$  SELECT to see the entry time.

When scrolling the list upwards, the past events are displayed. When scrolling the list downwards, the coming events are displayed.

The  $(4)$  symbol displayed right after time indicates, the alarm is turned on.

In case you wish to take a closer look at one of the entries, first select the desired entry with  $\boldsymbol{\mathcal{S}}$  and press  $\boldsymbol{\mathcal{O}}$  **SELECT.** 

You are also able to select **Add new** if you wish to add a new calendar entry.

For further information about editing the entry, please see the chapter View day.

# **MAIN MENU**

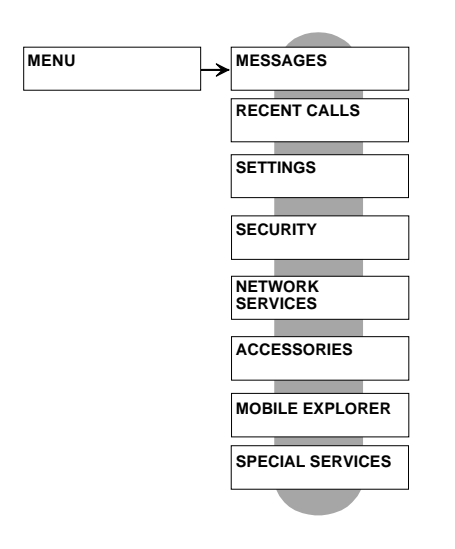

The menu tree contains several useful functions which you can set and adjust to your particular needs.

Press  $\bullet$  MENU to enter the main menu. The main menu contains menus such as: Messages, Recent calls, Settings, Security, Net**work services, Accessories and Microsoft Mobile Explorer.** In case you have a special SIM card in use, you may also have an additional menu, so called **Special services.** The menu symbols are displayed on the upper row. Use  $\frac{8}{9}$  to scroll through the menus.

To choose one of these menus, press the needed command, e.g. **O** SELECT, and you enter the sub-menus of this menu.

Use  $\frac{8}{9}$  to scroll through the sub-menus. When you find the desired option, give the desired command by pressing  $\bullet$  or enter the desired information.

Press  $\bullet$  QUIT to return to the previous menu level. You can return directly to stand-by mode from all menu levels by pressing  $\bigcirc$ .

# **MESSAGES**

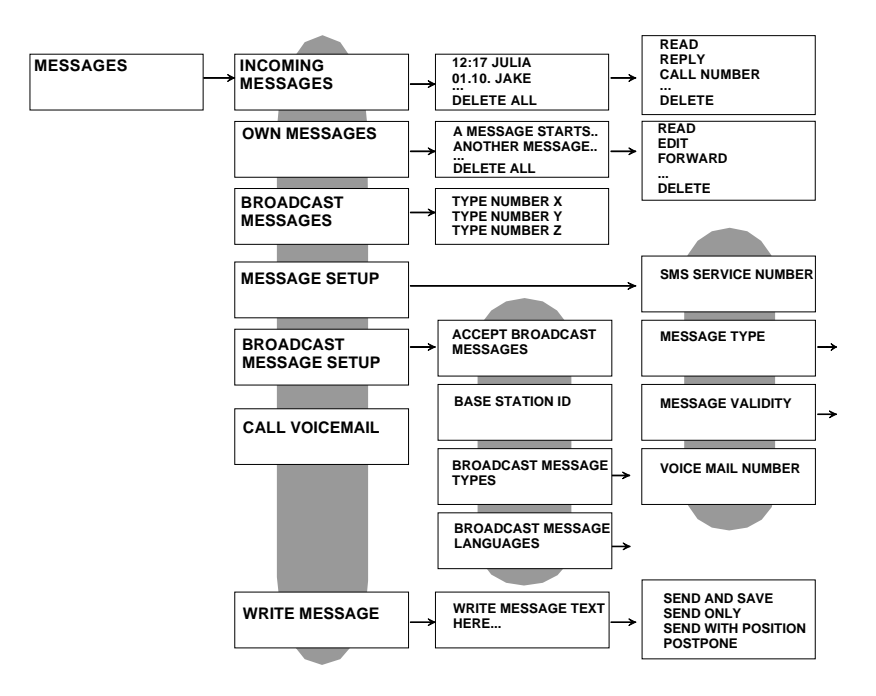

- Press O SELECT to enter the Messages menu.
- Scroll through the sub-menus and selection lists with  $\frac{6}{10}$ .
- Press  $\bullet$  QUIT to cancel the operation and return to previous menu level.
- Press  $\bigcirc$  to return to stand-by mode. This can be done at any menu level.

# Incoming messages

In this menu you can read or edit the message or make a call to the sender. You can also send the message back to the sender or forward it to someone else. You can pick the phone number of the sender for further use or delete messages either one at a time or all at once, as well.

The Short Message Service (SMS) is a network feature.

The settings for outgoing messages are found in the **Message setup** menu.

### **RECEIVING A NEW MESSAGE**

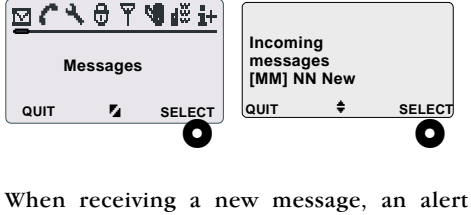

sound is heard and an envelope  $(\boxtimes)$  is shown in the display as the phone is in stand-by mode.

NN New shows the number of new messages, [MM] shows the number of all incoming messages.

Open the **Incoming messages** menu by pressing **O** SELECT.

If there are neither new nor read incoming messages, No incoming messages is displayed and you will return to the previous menu level automatically.

### **RECALLING INCOMING MESSAGES**

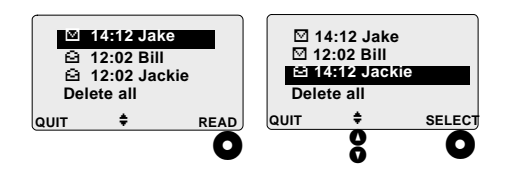

This list of incoming messages contains all the incoming messages. The name or the number of the sender and the delivery time of the message are displayed.

If the message is older than 24 hours, the delivery time is replaced by the delivery date.

The messages are sorted so that the new, unread messages are located on the top of the list and the old, already read messages are found on the bottom of the list. Closed envelope  $(\boxtimes)$  on the left indicates, the message is new and unread.

Open envelope  $\left( \mathbf{\triangle} \right)$  on the left indicates, the message is old and read.

If you do not want to read, select, or delete any of the messages, press  $\bigcirc$  QUIT to return to previous menu level.

The last row in the list is reserved for deleting messages. If you wish to delete all the messages displayed in this list, select the option **Delete all** with **8** and press **O** DE-**LETE.** 

Verify your choice by pressing  $\bullet$  DELETE again or cancel the operation by pressing  $\bullet$ **NO.**

After deleting all the incoming messages you will return to incoming messages menu.

# **READING A NEW MESSAGE**

- 1. Select a message marked with closed envelope  $(\boxtimes)$  with the help of  $\textbf{8}$ .
- 2. Press **O** READ.

The contents of a message is shown as follows:

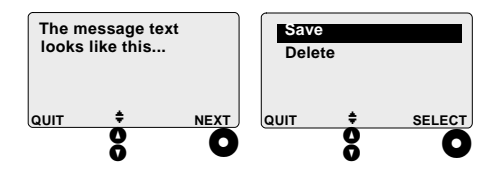

- 1. By pressing  $\frac{8}{9}$ , you are able to read the whole message.
- 2. If there are several new messages, you can read them all, one after another, by pressing  $\bullet$  NEXT. When all the new messages are read, the right soft key shows  $\bullet$  ok.
- 3. After each message, when pressing the right soft key, you are able to save the message or delete it immediately. Select the desired option with  $\bm{\mathsf{S}}$ . To delete the message, press  $\bullet$  **SELECT**. As a result, **Message deleted** will be displayed.
- 4. To save the message, press  $\bullet$  **SELECT. Message saved** will be displayed. If you save the message, it will be saved into vour SIM card.
- 5. By pressing  $\bigcirc$  QUIT, you can cancel the operation and return to incoming messages list.

### **READING OR PROCESSING AN OLD MESSAGE**

- 1. Select a message marked with open envelope  $\circledcirc$ ) with the help of  $\circledcirc$ .
- 2. Press  $\bullet$  SELECT. The message processing list will be displayed.

Incoming message processing list

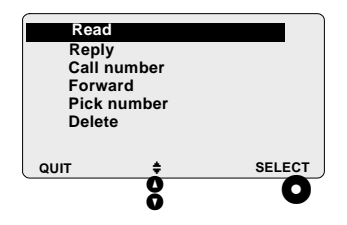

- Select the desired function with 8 and press SELECT.
- If you do not want to process the message, press  $\bullet$  QUIT to return to incoming messages list.

#### Read

Use this option, if you wish to read the old, already read message again.

By pressing  $\frac{8}{2}$ , you are able to read the whole message.

If you wish to continue processing the message, e.g. delete it, press  $\bullet$  SELECT.

To return to incoming messages list, press  $\bullet$  QUIT.

# Reply

Use this option, if you wish to send the message back to its sender. That way you do not need to key in the phone number or recall it from phone book.

To add letters or special characters into text, press  $\mathcal{D}$ .  $\mathcal{D}$  and  $\mathcal{D}$ . To make space, use  $\mathcal{O}$ . With **8** you can move inside the text. You may also write the text with the T9 text input tools (for further information about using the T9 text input, please see the chapter Writing messages).

When the message is written, press  $\bullet$  SE-LECT to send or save the message.

If you do not want to go further, press  $\bullet$ QUIT to cancel the operation and return to the message processing list.

### SENDING AND SAVING **THE MESSAGE**

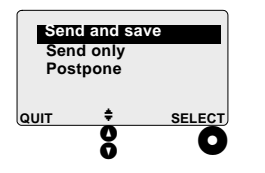

You have three options to choose from: send and save, send only, postpone.

Select the desired option with  $\frac{8}{9}$  and press **O** SELECT.

If you do not want to select any of the three options, press **O** QUIT.

#### Send and save

By selecting Send and save, you can send the message and also save it to your SIM card. The message is stored as an own message. The original message sent to you is still stored as an incoming message.

However, if there is not enough free memory space to save the message, No free memory available will be displayed and you will return to previous menu level. The message will not be sent either. In this case you may delete some old messages to make some free memory space or select the Send only option.

The default destination number for the message is the number from where the original message was sent. If the number in question is stored in the phone book, the name of the caller is displayed instead of the number.

To send the message, press  $\bullet$  SEND.

The text Sending message... will appear in the display followed by Message sent.

If there is SMS transmission failure, the text Error in sending will be displayed. In this case, make sure the receiver's phone number (including prefix) and message box number are correct and there is enough network coverage for radio communication.

After sending the message, you will return to incoming messages list.

#### Forwarding the message

If you wish to send the message to someone else, you are assumed to change the destination number. To delete letters one by one, press  $\bullet$  CLEAR shortly.

To erase the whole default destination number from the display, press  $\bullet$  CLEAR for a few seconds. When the display is empty, the right soft key shows  $\bullet$  SEARCH.

Key in the new phone number. After the number is keved in, you can send the message by pressing the right soft key  $\bullet$  SEND.

Recalling the phone number from the phone book

If you have stored the desired phone number in phone book, you can also recall it from there.

- 1. Empty the display by pressing  $\bullet$  CLEAR for a few seconds
- 2. Press O SEARCH.
- 3. (Key in the name or its the initials and) press **O** READ. Scroll through the numbers with  $\frac{8}{9}$  if needed.
- 4. When the correct name or number is displayed, press **O** SELECT. Press **O SEND**

#### Send only

By selecting **Send only**, you can send the message without saving it. The original message sent to you is still stored as an incoming message.

For further information about sending the message, please see the instructions above, in the chapter Send and save.

#### Postpone

By selecting **Postpone** you can save the message (as a draft) without immediately sending it to anyone. If you wish to finish or send the message later, you can recall a postponed message through Write message menu

After postponing the message, you will return to the incoming messages list.

### $Call$

Use this option, if you wish to call the sender of the message. With this option you can also call the number mentioned within the message (assuming the number in question is a phone number).

If the number picked is stored in phone book, the associated name is displayed instead of the number.

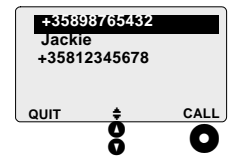

- Select the desired number with  $\frac{8}{10}$ .
- $\cdot$  Make a call by pressing  $\bullet$  CALL.
- $\bullet$  Disconnect the call by pressing  $\bullet$ .
- Press  $\bullet$  QUIT to return to the previous menu level

You may key in the missing number or recall it from phone book. If you recall the number from phone book, press  $\bullet$ SEARCH.

### **Forward**

Use this option if you wish to send the selected message to a new receiver. Forwarded messages are not stored as extra copies into SIM card

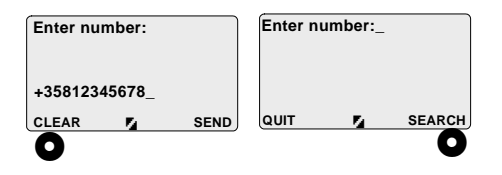

As a default setting, the phone offers you the number of the original sender. In order to send the message to another receiver, the number need to be changed.

First erase the old number by pressing  $\bullet$ CLEAR for a few seconds.

When the display is empty, you can key in the desired number or you can recall the desired number from phone book (assuming you have stored it in there).

To recall a number from phone book, press SEARCH. (Key in the name or its the initials and) press  $\bullet$  READ. Find the desired number with the help of  $\frac{6}{9}$  if needed.

Send the message by pressing  $\bullet$  SEND.

After the message has been sent you will return to incoming messages list.

If you do not want to forward the message, press  $\bullet$  CLEAR for a few seconds to empty the display and right after  $\bullet$  QUIT to return to previous menu level.

# Pick number

With this option you can take the phone number of the sender and save it in your phone book or make a call to the number in question.

If the message itself contains numbers, you can also select them for later use
If there are no numbers to pick up, a notification **No numbers available** will be displayed.

If the number picked is stored in the phone book, the associated name is displayed instead of the number.

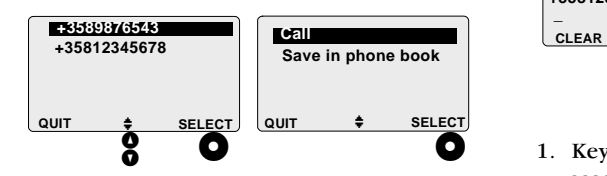

- 1. Point the desired number with  $\frac{8}{9}$  and press  $\bullet$  **SELECT**.
- 2. To make a call press **O** SELECT.
- 3. To save the number in the phone book, select the desired option with  $\frac{8}{9}$  and press **O** SELECT.

If you do not want to pick a number, press **Q** QUIT to return to previous menu level.

#### Save in phone book

Use this option if you wish to save the number picked in your phone book.

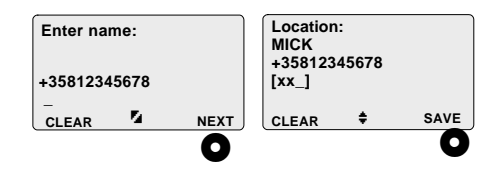

- 1. Key in the name and press  $\bullet$  NEXT. In case of misspelling, press  $\bullet$  CLEAR shortly. Please note, that pressing  $\bullet$ **CLEAR** for a few seconds empties the whole display.
- 2. Find a free phone book memory slot with the help of  $\bullet$ . You may also key it in. Only free memory slot numbers are available. Press **O** SAVE.
- 3. When the information is stored properly, the text **Saved** will be displayed.

After saving the selected number you will return to the incoming messages list.

#### **Delete**

In this menu you can delete the chosen message from your SIM card.

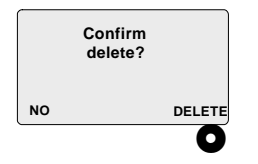

Verify your choice by pressing  $\bullet$  DELETE.

After deleting the message you will return to incoming messages list.

If you wish to cancel the operation, press  $\bullet$ NO and you will return previous menu level.

# Own messages

In this menu you can read, edit and send (i. e. forward) all your saved messages. You can also pick the phone number of the sender for further use or delete the messages either one at a time or all at once.

The settings for own messages are found in the Message setup menu.

Open the **Own messages** menu by pressing **O** SELECT.

[MM] shows the number of all own messages.

If there are no own messages, No own messages will be displayed and you will return to the previous menu level automatically.

#### **RECALLING OWN MESSAGES**

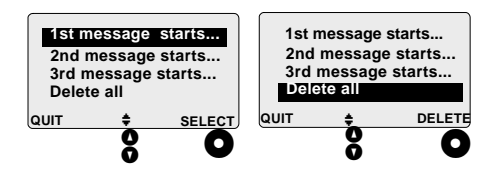

### **READING OR PROCESSING OWN MESSAGES**

- 1. Select one of the messages with the help of  $\mathbf{8}$ .
- 2. Press  $\bullet$  SELECT. The message processing list will be displayed.

This own messages list contains all your own messages. The messages are sorted in random order, i.e. the order the messages are stored in the SIM.

The last row in the list is reserved for deleting messages. If you wish to delete all the messages displayed in this list, select the option DELETE ALL with  $\boldsymbol{\mathcal{S}}$  and press  $\boldsymbol{\mathsf{O}}$  DE-LETE. Verify your choice by pressing  $\bullet$  DE-**LETE** again.

By pressing  $\bullet$  QUIT you cancel the operation and return to previous menu level.

#### Own message processing list

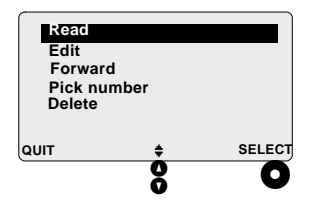

- Select the desired function with 8 and press  $\bullet$  **SELECT.**
- If you do not want to process the message, press  $\bullet$  QUIT to return to own messages list.

#### **Read**

Use this option if you wish to read a message.

By pressing  $\frac{6}{9}$ , you are able to read the whole message including the detailed information about the message at the end of the message.

To return to the message processing list, press **O** SELECT.

To return to the own messages list, press  $\bullet$ QUIT.

#### Edit

Use this option, if you wish to edit the message. After that you can send the edited message to someone or just save it for further use.

With **8** you can move inside the text. To add letters or special characters into text, press  $\mathcal{D}$ .  $\mathcal{D}$  or  $\mathcal{D}$ . To make space, use  $\mathcal{D}$ .

You may also modify the text with T9 (for further information about using the T9 text input, please see the instructions in chapter Write message).

In case you wish to edit or shorten the message, press C CLEAR shortly to remove let $ter(s)$ . A long pressing of  $\bigcirc$  CLEAR empties the whole display. When the display is empty, the left key shows  $\bullet$  QUIT.

If you do not want to continue with editing. press  $\bullet$  QUIT to return to the message processing list. Please note, that by pressing  $\bullet$ QUIT you will also lose the edited message.

When the message is written, press  $\bullet$  SE-**LECT** to send or save the message.

### SENDING AND SAVING THE **EDITED OWN MESSAGE**

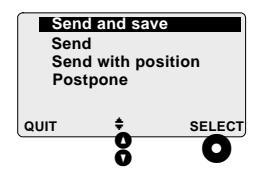

You have four options to choose from: send and save, send only, send with position, postpone.

Select the desired option with  $\frac{8}{9}$  and press **O** SELECT.

#### Sond and save

By selecting Send and save, you can both send the edited message and save it in your SIM card

Key in the number and press  $\bullet$  SEND.

Or, if you have stored the desired phone number in phone book, you can also recall it from there.

- 1. Press O SEARCH.
- 2. (Key in the name or its initials and) press <sup>O</sup>READ.
- 3. Scroll through the numbers with  $\frac{8}{10}$ , if needed
- 4. When the correct number is displayed, press SELECT.
- 5. Finally press  $\bullet$  SEND.

The text Sending message... will appear in the display followed by Message sent.

If there is SMS transmission failure, the text **Error in sending** will be displayed. In this case, make sure the receiver's phone number (including prefix) and message box number are correct and also that there is enough network coverage for radio communication.

After sending the message, you will return to the own messages list.

If you do not want to use this option, press  $O$  QUIT.

#### Send only

By selecting **Send only**, you can send the edited message to someone without saving the message into your SIM card. However, please note that by using this option the edited message will be lost.

For further information about sending messages, please see the instructions above, in chapter Send and save.

#### Send with position

By selecting Send with position, you can send a message to the operator with a request for position information (in this case the position information is based on GSM- network parameters, not the GPS coordinates).

You can save the message with your own messages as well.

For further information about sending messages, please see the instructions above, in the chapter Send and save.

Please note that this function is available only if your operator supports the appropriate positioning services.

#### Postpone

By selecting **Postpone** you can save the message (as a draft) without sending it immediately to anyone. If you wish to finish or send the message later, you can recall the postponed message through Write message menu.

After postponing the message, you will return to the own messages list.

#### **Forward**

Use this option if you wish to send the selected message to a new receiver. Forwarded messages are not stored as extra copies in SIM card.

In order to send the message to another receiver, the number need to be changed:

- 1. Key in the desired number or recall the desired number from the phone book (assuming you have stored it in there). To recall the number from the phone book, press SEARCH.
- 2. (Key in the name or its initials and) press <sup>O</sup>READ.
- 3. If needed, find the desired number with the help of  $\delta$ .
- 4. When the correct number is displayed, press SELECT.
- 5. Finally press  $\bullet$  SEND.

After the message has been sent you will return to own messages list.

If you do not want to forward the message, press  $\bullet$  CLEAR for a few seconds to empty the display and right after that  $\bullet$  QUIT to return to previous menu level.

#### Pick number

With this option you can pick the phone number of the sender and save it in your phone book or make a call to the number in question.

If the message itself contains numbers, you can also select them for later use.

If there are no numbers available, a notification No numbers available will be displayed.

If the picked number is stored in phone book, the associated name is displayed instead of the number

#### Save in phone book

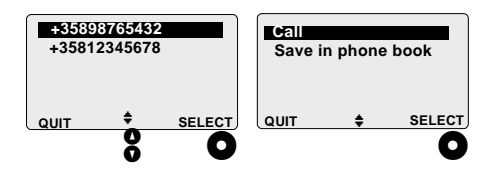

- 1. First select the desired number with  $\frac{8}{9}$ and press  $\bullet$  **SELECT**.
- 2. To make a call to a chosen number, press  $\bullet$  **SELECT**.
- 3. To save the chosen number in the phone book, use  $\bullet$  and press  $\bullet$  **SELECT.**

If you do not want to pick a number, press **Q** QUIT to return to previous menu level.

Use this option if you wish to save the picked number in your phone book.

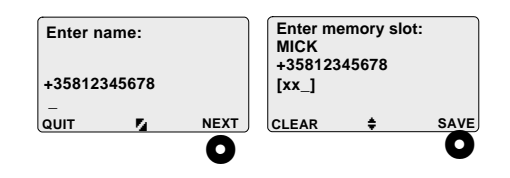

- 1. If needed, key in the name and press  $\bullet$ **NEXT.**
- 2. Find a free phone book memory slot with the help of  $\bullet$ . You may also key it in. Only free memory slot numbers are available. Press **O** SAVE.
- 3. When the information is stored properly, the text **Saved** will be displayed.

After saving operation you will return to own messages list.

#### **Delete**

In this menu you can delete chosen message from SIM card.

Verify your choice by pressing  $\bullet$  DELETE. Message deleted will be displayed.

After deleting the message you will return to the own messages list.

If you wish to cancel the operation, press  $\bullet$ NO and you will return to previous menu level, *i.e.* message processing list.

# **Broadcast messages**

Cell broadcasts are general messages, which are broadcast to all receivers within a particular region. They may contain advertisements, local weather reports and information about road traffic, stock exchange and sport results.

Cell Broadcast Service categorizes the type of information that these messages contain and the language in which the message has been compiled. According to your choice, you are then able to ignore certain message types, e.g. advertising information or messages in an unfamiliar language. Settings for the broadcast messages are found in the Broadcast message setup menu.

Cell Broadcast Service is a network feature. For further information, please contact your network operator.

In this menu you can view the general messages broadcast to you, assuming you have set on the option Accept broadcast messaqes in the Broadcast message setup menu.

#### **RECEIVING A NEW BROADCAST MESSAGE**

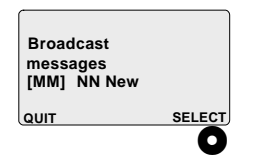

If you have received a new, unread broadcast message, the following text is displayed: **Broadcast messages NN New**.

[MM] shows the number of all broadcast messages.

Open the **Broadcast messages** menu by pressing **O** SELECT.

If you do not want to open this menu, press **Q** QUIT and you will return to previous menu level.

If there are neither new, nor read broadcast messages, No broadcast messages will be displayed and you will return to previous menu level automatically.

### **READING A BROADCAST MESSAGE**

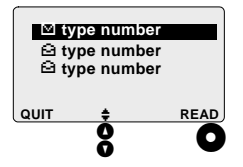

This broadcast messages selection list contains all the broadcast messages. Displayed are the envelopes and type numbers of the messages from the newest to the oldest.

Select a message with the help of  $\frac{8}{9}$  and  $\mathsf{press}\ \mathsf{O}\ \mathsf{READ}\ \mathsf{Exit}$  the menu by pressing  $\mathsf{O}\ \mathsf{P}$ **QUIT**&

If you do not want to read any of these messages, press  $\bullet$  QUIT to return to previous menu level.

#### **76 MAIN MENU: MESSAGES**

# Message setup

Press @ SELECT to enter the Message setup menu. Scroll through the sub-menus with 8.

Press **Q** QUIT to return to previous menu level.

In this menu you can store and change the number of your voicemail service and the number of the message centre. You can also determine settings for other message operations, such as message type and validity.

The Short Message Service (SMS) and the Voicemail Service are network features.

#### **SMS SERVICE NUMBER**

You need the SMS number to send messages. This number must be set correctly, otherwise sending SMS is not possible.

The current setting is shown inside the brackets. If the SMS service number displayed is correct, press  $\bullet$  QUIT to return to the previous menu level.

If the number is incorrect, change the number by pressing **O** CHANGE.

If you select the option SIM card default, the short message service number is chosen according to your SIM card's preference. Accept the number by pressing  $\bullet$  ok.

If your SIM card does not contain the number information, select the option Other with  $\frac{8}{9}$ . Key in the correct SMS service number. Press  $\bullet$  SAVE to verify the number.

If you have stored the number in the phone book, you can also recall it from there by pressing O SEARCH, and O READ. Highlight the number with  $\frac{8}{9}$  and press  $\bullet$  SELECT.

The SMS service number can be found e.g. in the manual of your local network opera $for$ 

### **MESSAGE TYPE**

In this sub-menu you determine what kind of message you are processing. You can choose the message type from these: text, fax, X400, email, ermes, or data.

The currently active setting is displayed. To change the message type, press  $\bullet$  CHANGE. Select the new option with  $\frac{6}{9}$  and verify your choice by pressing  $\bullet$  OK.

If you do not want to change the message type, press  $\bullet$  QUIT to return to previous menu level.

#### **MESSAGE VALIDITY**

In this sub-menu you determine the length of validity for each message. You can choose the message validity from these: 1 hour, 6 hours, 24 hours, 1 week or maximum time.

The currently active setting is displayed. To change the message validity, press  $\bullet$ 

**CHANGE.** Select the new option with  $\delta$  and verify your choice by pressing  $\bullet$  ok.

If you do not want to change the message validity, press  $\bullet$  QUIT to return to previous menu level.

#### **VOICEMAIL NUMBER**

You need the voicemail number to listen to the voice messages left for you. The same number is also used in connection with the function Call diversion.

The currently active setting is shown inside the brackets. To change the voicemail number. press O CHANGE.

Key in the new number. Press @ SAVE to verify your choice.

Or, if you have stored the number in your phone book, you can also recall it from there. In this case, press  $\bullet$  SEARCH and  $\bullet$ **READ.** Find the correct number with **8** and press **O** SELECT. Finally press **O** SAVE.

If you do not want to change your voicemail number, press  $\bullet$  QUIT to return to previous menu level.

# **Broadcast message setup**

Press @ SELECT to enter the Broadcast message setup menu. Scroll through the submenus with  $\boldsymbol{\mathsf{S}}$ .

If you do not want to change these settings, press  $\bullet$  QUIT to return to previous menu level.

### **ACCEPT BROADCAST MESSAGES**

In this menu you can determine, whether you wish to accept broadcast messages, such as advertisements, weather forecasts, traffic reports and sport results.

Currently active setting is displayed. To change the setting, press  $\bullet$  CHANGE. Set the option on or off with  $\frac{8}{2}$ . Verify your choice by pressing  $\bullet$  ok.

After changing the setting you will return to previous menu level automatically.

If you do not want to change the setting, press **Q** QUIT to return to previous menu level.

#### **RASE STATION ID**

The base station ID indicates the area, in which your phone is located at the very moment. If the option is set on, the sign of the base station is displayed as the phone is in stand-by mode. Please note, that not all the networks use the sign.

Set the option on or off as described above.

#### **BROADCAST MESSAGE TYPES**

If you have turned on the option Accept broadcast messages, general messages of different types can be broadcast to you (depending on your SIM card).

In this sub-menu you can add or delete certain types of messages, e.g. advertisements, which you do or do not want to accept.

Press  $\bullet$  SELECT to open the broadcast type selection list

The types of messages are divided into different numbers. In order to find out which number corresponds certain type of a message, please contact your network operator.

### Deleting message type

With **8** you can select the numbers of types, which you do not want to accept. Press the right soft key **O** DELETE.

Verify your choice by pressing  $\bullet$  DELETE or cancel the operation by pressing  $\bullet$  NO.

### Adding new message type

To add certain types of messages in this selection list, select the option **New** and press **O** SELECT

In case the display is not empty, first erase the old number by pressing  $\bullet$  CLEAR for a few seconds. Key in the new broadcast message type number and press **O** SAVE.

Press **Q** QUIT to cancel the operation and return to previous menu level.

#### **BROADCAST MESSAGE I ANGUAGES**

By pressing  $\bullet$  SELECT you can choose, in which languages you wish broadcast messages are broadcast to you.

#### Adding message language

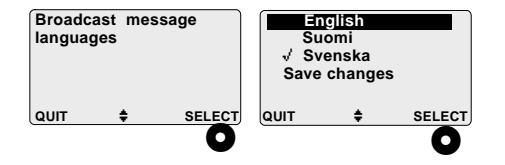

You may scroll over the top to the bottom of the list and vice versa with  $\frac{8}{9}$ . When you select the desired language, press the right soft key **O** SELECT. The selected language will be marked with  $\sqrt{ }$ . Selecting several languages is possible.

#### Deleting message language

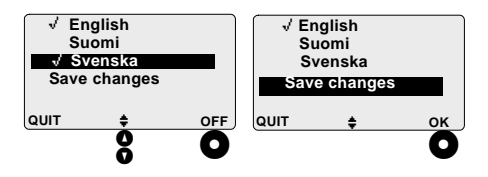

In case you have already marked a language you do not want after all, move the cursor to select the language in question and press the right soft key  $\bullet$  OFF. However, at least one language must be chosen (marked) before you can exit the selection list.

When all the desired languages have been marked, move the cursor to point at Save changes and press  $\bullet$  OK.

# **Call voicemail**

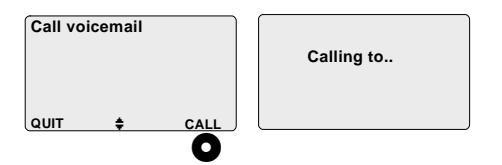

In this menu you can listen to the messages left on your voicemail service. Press O CALL and the phone will call the number of vour voice mailbox service. To disconnect the call press  $\bigcirc$ .

Make sure you have correctly stored your voicemail number in the Message setup menu.

Voicemail service is a network feature.

# **Writing messages**

In this menu you can:

- write new messages
- edit postponed message.

You have two ways to write messages: you can use either the T9 mode or the spelling mode. When writing in T9 mode you need to press the key just once to enter the desired letter - please note, that a single word takes its form only after you have entered the whole word. When writing with spelling mode you get the first letter of the key when pressing the key once, the second letter when pressing the key twice and so on.

The maximum amount of characters in one message is 640. The number in the upper right corner of the display indicates how many characters can still be used for the message.

For example, when you start writing the message, you have space for 640 characters. The more you write, the smaller the number the indicator shows. When there is no space left, it shows 0.

**WRITING NEW MESSAGE**

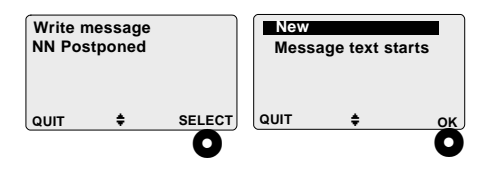

Press  $\bullet$  SELECT to enter the Write message menu.

You can also enter writing messages directly from stand-by mode by pressing  $\boldsymbol{\mathscr{P}}$  for a few seconds.

If you do not have a postponed message, the display is empty and you can start writing new message immediately.

If there is a postponed message, the selection list will be displayed. Select **New** by pressing  $\bullet$  ok.

# **RECALLING POSTPONED MESSAGE**

You can have one postponed message. If you postpone another message, the older postponed message is overwritten by the newer postponed message. Turning the phone off does not clear the postponed message.

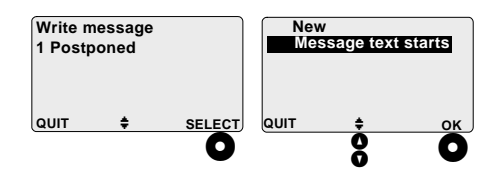

- 1. Press  $\bullet$  SELECT to enter the Write mes**sage** menu.
- 2. Select the postponed message with  $\frac{8}{9}$ and press  $\bullet$  ok.

### **WRITING MESSAGES WITH T9 MODE**

### **Selecting language**

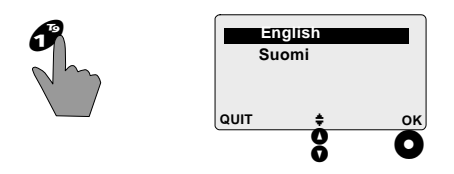

Press  $\bigcirc$  for a few seconds. Select the desired language with  $\frac{8}{9}$  and press  $\bigcirc$  OK.

# Switching character forms

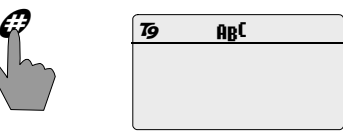

Press  $\mathcal{O}$  to switch the character forms. The symbol **ABC** stands for upper case letters, ab<sup>c</sup> lower case letters, and 123 numbers. You may use the  $\mathbf{H}_{b}$ C symbol when writing sentences.

#### Turning T9 mode on or off

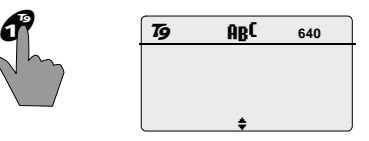

Press  $\mathcal O$ . When the T9 mode is turned on, **19** is shown on the display.

#### 84 **MAIN MENU: MESSAGES**

#### **T9 Text Input**

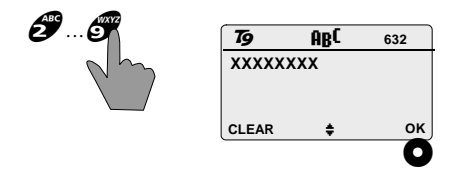

Use the letter keys  $(\mathcal{J} \dots \mathcal{J})$  for writing. Press the key just once to enter the desired letter. The maximum amount of characters in one word is 32.

A single word takes its form only after you have entered the whole word

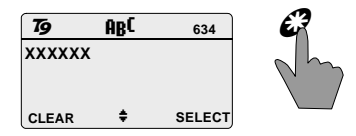

If you are satisfied with the word the phone offers you, verify the word by pressing  $\mathcal{O}$ . The key also serves as a spacebar.

### Writing compound words

When writing a compound word, you are assumed to press  $\bullet$  OK after each part of the word until the whole compound word has been entered.

# Looking for alternative words

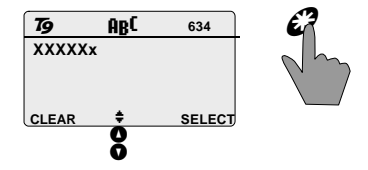

If the final word is incorrect, scroll through the alternatives with  $\frac{8}{9}$  to find the right one and press  $\mathcal{O}$  to accept it.

In case the phone cannot find the correct word, switch into the spelling mode by pressing  $\mathcal O$ . Write the whole word (or words) once again. As you switch back into T9 mode, the new word (or words) will be saved automatically in memory.

#### Saving new words

The T9 has an automatic saving system, which means it will learn the most frequent words you use, even though they are not used in common language.

The automatic saving takes place when switching from the spelling mode to the T9 mode or when pressing  $\bullet$  QUIT or  $\bullet$  OK.

### Adding special characters

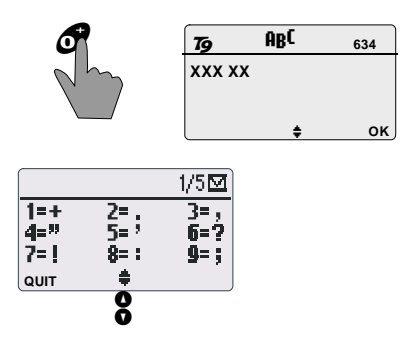

#### **Beeping sounds**

In case you try to do an illegal action, such as continue writing the message when there is no space left, or press a key that does not match for the keystroke sequence entered, the T9 will beep and ignore the action.

By pressing  $\mathcal O$  for a few seconds, a wide selection of special characters is available to you. There is a total of five pages of special characters. The page number is shown on the upper right corner of the display.

Select the right page with  $\frac{6}{9}$  and press the numeric key, which corresponds the desired character

#### **Making final corrections**

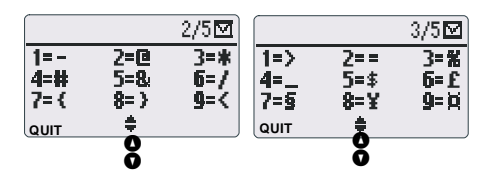

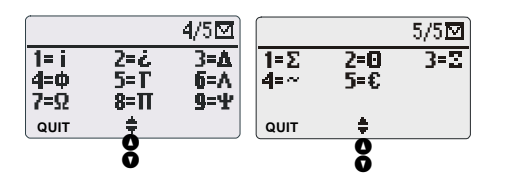

For example, when you wish to add an & character into text, first press  $\mathcal O$  for a few seconds. Then scroll through the pages by pressing  $\frac{6}{9}$  until the & is displayed. Press æ.

When the key has been pressed, you will return automatically to the message you are writing at the moment.

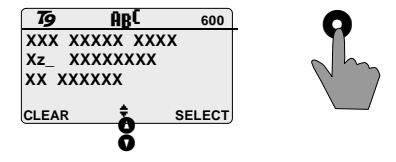

You can read through your message by pressing  $\delta$ . To change a word, move the cursor to the right side of the incorrect word and press  $\bullet$  CLEAR.

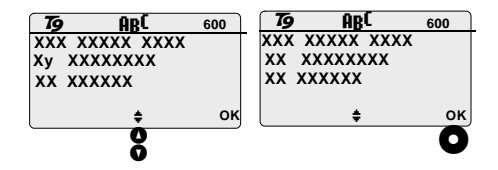

Write the word once again. You can also switch into the spelling mode (by pressing  $\mathcal{O}$ .

If the word is still incorrect, find an alternative word with  $\frac{6}{9}$ .

Finally verify the correct word by pressing  $\mathcal{O}$  or  $\bullet$  ok.

#### **Further actions**

When the message is ready, press  $\bullet$  SELECT to enter the sub-menu, where you can send and save, send only, send with position or postpone the message (for further information about these options, please see the chapter Sending and saving the written message).

#### **WRITING MESSAGES WITH SPELLING MODE**

Turn the T9 mode off by pressing  $\mathcal O$ . When the T9 mode is turned off, there is no  $\bar{P}$  in the display.

The special characters are all found under the  $\partial$  -key. For further information, please see the T9 instructions above in the chapter Writing messages with T9 mode, Adding special characters).

#### Correcting the text when using spelling  $mode$

With **8** you can move back and forth inside the text, with  $\bullet$  CLEAR you can erase text and with  $\mathcal O$  you can make space. By pressing  $\mathcal O$  you can switch between upper case letters, lower case letters and numbers.

#### **Further actions**

When the message is ready, press  $\bullet$  SELECT to enter the sub-menu, where you can Send and save, Send only, Send with position or Postpone the message (for further information about these options, please see the instructions in the chapter Sending and saving the written message).

### **SENDING AND SAVING THE WRITTEN MESSAGE**

You have four options to choose from: **Send and save**\* **Send only**\* **Send with position,** Postpone.

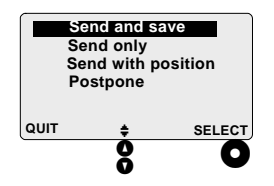

Select the desired option with  $\frac{8}{9}$  and press **O** SELECT.

If you do not want to select any of the four options, press  $\bullet$  QUIT.

#### **Send and save**

By selecting **Send and save**, you can send the message and also save it into your SIM card as an own message.

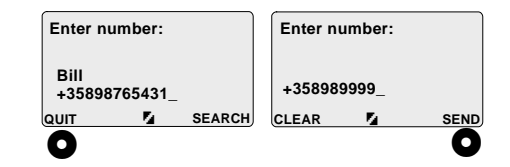

As the display is empty, key in the new phone number. Press **O** SEND.

Or, if you have stored the desired phone number in phone book, you can also recall it from there.

To recall a phone number from phone book, please do as follows:

- 1. Press  $\bullet$  **SEARCH**.
- 2. If desired, key in the name or initials of it. Press  $\bullet$  READ.
- 3. Scroll through the phone book with  $\frac{8}{9}$ until the correct number is displayed.
- 4. Press **O** SELECT.
- 5. Press O SEND.

The text Sending message... will appear in the display followed by Message sent.

If there is SMS transmission failure, the text Error in sending will be displayed. In this case, make sure the receiver's phone number (including prefix) and message box number are correct and also that there is enough network coverage for radio communication

#### Send

By selecting **Send**, you can send the message to someone without saving the message in your SIM card. After successful transfer the message sent is deleted from the list of postponed messages.

For further information about sending the message, please see the instructions above, in the chapter Send and save.

#### Send with position

By selecting Send with position, you can send a message to the operator with a request for position information (in this case the position information is based on GSMnetwork parameters, not the GPS coordinates).

You can save the message with your own messages as well.

For further information about sending messages, please see the instructions above, in the chapter Send and save.

Please note that this function is available only if your operator supports the appropriate positioning services.

#### **Postpone**

By selecting **Postpone** you can save the message to yourself (as a draft) without sending it immediately to anyone. The edited postponed message is stored in the same phone book memory slot as the original message. So please note that in case you have a postponed message, which you continue and postpone again, the newer postponed message replaces the original version. An empty message cannot be postponed.

If you wish to finish or send the message later, you can recall the postponed message through Write message menu.

# **RECENT CALLS**

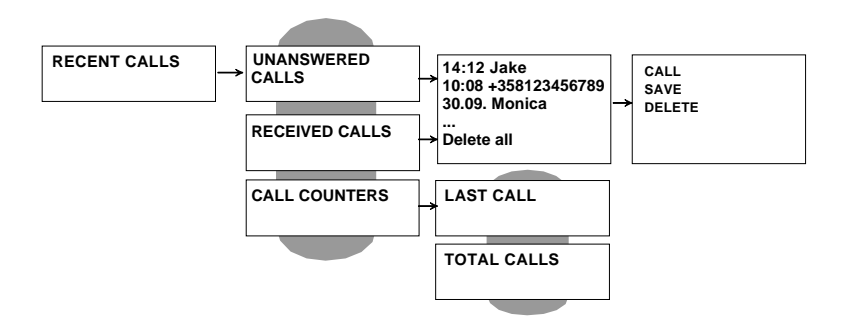

This function allows you to keep track of unanswered and received calls.

Press  $\bullet$  SELECT to enter the Recent calls menu. Scroll through the sub-menus and selection lists with **8**.

Press  $\bullet$  QUIT to cancel the operation and return to previous menu level.

Press  $\bigcirc$  to return to stand-by mode. This can be done at any menu level.

# **Unanswered calls**

A text of recent unanswered calls is displayed immediately.

If the text **Unanswered calls** is shown in the display, you can enter the **Unanswered calls** menu directly by pressing  $\bullet$  SELECT.

Otherwise enter the **Unanswered calls** menu through Recent calls menu and press  $\bullet$  SE-**LECT**

If there are no received calls, the text **No un**answered calls is displayed.

Unanswered calls are detected only when the phone is turned on and in the network coverage area.

#### **LIST OF UNANSWERED CALLS**

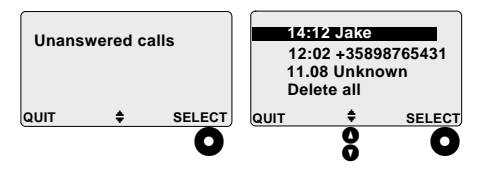

This unanswered call list contains all the unanswered calls. The number of calls is limited. The calls are sorted in order from the newest to the oldest

You can scroll through the numbers with  $\frac{8}{10}$ .

Displayed are the number or the name of the caller (depending on whether you have stored the caller's name and number in

your phone book) and also the delivery time of the call.

If a call attempt is older than 24 hours, the delivery time is replaced by the delivery date.

In two cases neither the number nor the name of the caller will be displayed: if the caller has the CLIR (Call Line Identification Restriction) feature in use, or if your network operator does not supply the CLIP (Call Line Identification) option. Notice, that in these cases your phone counts and displays only one call, which is the last one vou have received.

The last row in the list of unanswered calls is reserved for deleting all information of the unanswered calls. If you wish to delete all the call attempts displayed in this list, select the option Delete all with  $\frac{8}{3}$  and press  $\bullet$ DELETE. Verify your choice by pressing **O** DELETE again.

### **PROCESSING THE CALL INFORMATION**

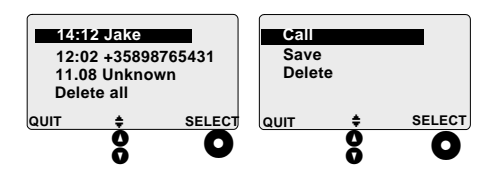

You have also other ways to process the call information

By selecting the desired number you will enter the processing list, where you can make a call to the number, store, or delete the number. Select the desired function with  $\boldsymbol{\mathcal{S}}$  and press  $\boldsymbol{\mathcal{O}}$  **SELECT**.

# **Received calls**

Enter the R**eceived calls** menu through Recent calls menu and press  $\bullet$  SELECT.

If there are no received calls, the text **No received calls** is displayed.

#### **LIST OF RECEIVED CALLS**

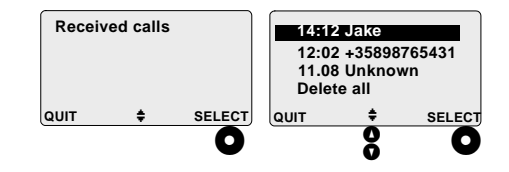

This received call list contains all the received calls. The number of calls is limited. The calls are sorted in order from the newest to the oldest.

You can scroll through the numbers with  $\frac{8}{9}$ .

Displayed are the number or the name of the caller (depending on whether you have stored the caller's name and number in your phone book) and also the delivery time of the call.

If a call is older than 24 hours, the delivery time is replaced by the delivery date.

In two cases neither the number nor the name of the caller will be displayed: if the caller has the CLIR (Call Line Identification Restriction) feature in use, or if your network operator does not supply the CLIP (Call Line Identification) option. Notice, that in these cases your phone counts and displays only one call, which is the last one you have received.

The last row in the list of received calls is reserved for deleting all information of the received calls. If you wish to delete all the calls displayed in this list, select the option Delete all with  $\frac{8}{9}$  and press  $\bigcirc$  DELETE. Verify your choice by pressing **O** DELETE again.

### PROCESSING THE CALL **INFORMATION**

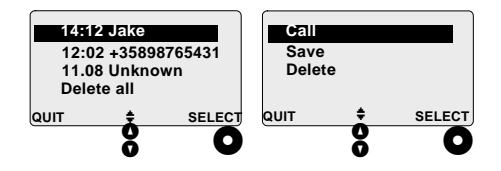

You have also other ways to process the call information

By selecting the desired number you will enter the processing list, where you can make a call to the number, store, or delete the number. Select the desired function with  $\frac{6}{9}$  and press  $\bigcirc$  SELECT.

# **Call counters**

Enter the Call counters menu through Recent calls menu and press  $\bullet$  SELECT.

# **LAST CALL**

In this menu you can see the duration of the last call in hours and minutes. The call can be either outgoing or incoming call.

You may return to the previous menu level by pressing  $\bullet$  QUIT.

### **TOTAL CALLS**

In this menu you can see the total duration of all calls in hours and minutes

You can reset the total calls counter in the Network services menu, under the Call cost sub-menu. Please note, that you need the PIN2 code for resetting the counter.

You may return to the previous menu level by pressing  $\bullet$  QUIT.

# **SETTINGS**

Settings are divided into five sub-categories: environments, power settings, call settings, phone settings and default settings. Press  $\bullet$  **SELECT** to enter the **Settings**  menu. Scroll through the sub-

menus with  $\mathbf{8}$ . Press  $\bullet$  QUIT to cancel the operation and return to previous menu level.

Press  $\bigcirc$  to return to stand-by mode. This can be done at any menu level.

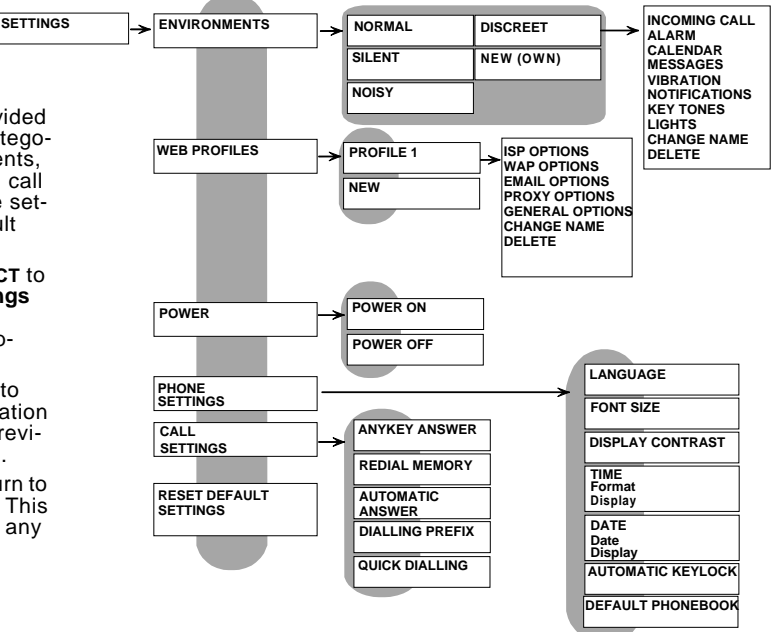

# **Environments**

Environment consists of several sound and lights settings. Different environments are used for different situations, e.g. when attending to a meeting or going outdoors.

There are five kind of environments available: normal, silent, discreet, noisy and new (one of your own).

You can turn on a specific environment in quick menu. For further information about it, please see the instructions in the chapter Operation, Quick menu, Environments.

Environments have default settings, so you may use them as they are. However, in this menu you can adjust the settings of these environments if desired

You can edit any of the environments so that the phone stays totally silent or makes no more than beep sound when receiving a call. When turning that kind of environment on,  $\overline{\mathbb{Q}}$  will be displayed as a sign of silence

Press **O** SELECT to enter the Environments menu.

Select one of the four environments with  $\mathbf{8}$ . Press **O** CHANGE. To create an environment of your own, select **New** by pressing  $\bullet$  SE-**LECT** 

#### NORMAL FNVIRONMENT

In this menu you can adjust settings for normal sound environment.

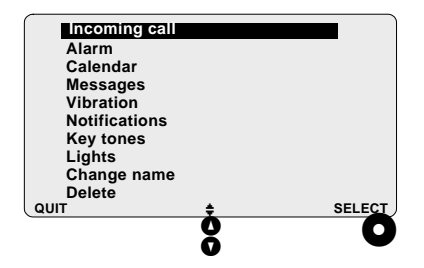

- 1. Select an option displayed in the list with the help of  $\delta$ .
- 2. Press **O** SELECT.

#### Editing incoming call, alarm and calendar

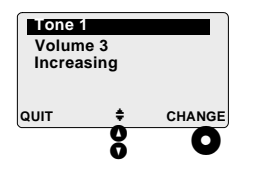

The current settings for the chosen option are displayed.

With  $\boldsymbol{\mathsf{S}}$  vou can select the setting you wish to change. Press O CHANGE.

#### Selecting tone

Use  $\frac{8}{9}$  to scroll through the tones. At the same time, you will hear samples of each tone listed. Select the desired option by pointing it and press  $\bullet$  OK. Although names of the tones are sorted in groups, selecting any tone for calls, messages, the calendar and alarm is possible.

#### Selecting volume

Volume has several settings to choose from. The volume level can also be set to 0 (zero), which is totally silent.

Use  $\frac{6}{9}$  to scroll through the volume levels. At the same time, you will hear samples of each volume level listed. Select the desired option by selecting it and press  $\bullet$  OK.

#### Selecting mode

The alert mode has 2 settings to choose from: fixed and increasing. Use  $\delta$  to select the mode and press  $\bullet$  ok.

### **Editing messages**

The current settings for the chosen option are displayed.

With **8** you can select the setting you wish to change. Press O CHANGE.

#### Selecting tone

Use  $\frac{6}{9}$  to scroll through the tones. At the same time, you will hear samples of each tone listed. Select the desired option by pointing it and press  $\bullet$  OK.

#### Selecting volume

Volume has several settings to choose from. The volume level can also be set to 0 (zero), which is totally silent.

Use  $\frac{6}{9}$  to scroll through the volume levels. At the same time, you will hear samples of each volume level listed. Select the desired option by selecting it and press  $\bullet$  ok.

# **Editing vibrating alert**

Vibration can be used in these functions: Incoming call, Alarm, Calendar, and Messages.

You may scroll the list with **8**. When you select the desired function, press the right soft key  $\bullet$  SELECT. The selected function will be marked with y

In case you have already marked a function with which you do not want to use the vibration after all, highlight the same function again and press the right soft key  $\bullet$ OFF. When all the desired functions have been marked, move the cursor to point at Save changes and press  $\bullet$  OK.

# **Editing lights**

The current setting for the chosen option is displayed.

Turn the setting on or off with  $\frac{6}{9}$ . Press  $\bullet$ **OK** 

#### Editing notifications and key tones

The current setting for the chosen option is displayed.

The volume has several settings to choose from. Volume level can also be set to 0 (zero), which is totally silent.

Use  $\frac{8}{9}$  to scroll through the volume levels. At the same time, you will hear samples of each volume level listed. Select the desired option by pointing it and press  $\bullet$  ok.

Please note, that notifications and key tones need to be adjusted separately.

#### Giving a new name for the environment

Press **O** CLEAR to erase the digits. Key in the new name. Press  $\bullet$  SAVE to verify your choice.

### Deleting an environment

You can delete your own environment by pressing O DELETE.

Cancel the operation by pressing  $\bullet$  NO.

#### **SILENT ENVIRONMENT**

In this menu you can adjust settings for the silent environment. As a sign of being in (totally) silent mode, the symbol of shows in the display.

For further information about editing this environment, please see the instructions in chapter Normal environment.

#### **NOISY FNVIRONMENT**

In this menu you can adjust settings for noisy environment.

For further information about editing this environment, please see the instructions in chapter Normal environment.

#### **MAIN MENU: SETTINGS** 101

# DISCREET ENVIRONMENT

In this menu you can adjust settings for the discreet environment.

For further information about editing this environment, please see the instructions in chapter Normal environment.

### **NFW FNVIRONMENT**

In this menu you can create an environment of your own. Maximum number of your own environments is 3.

After selecting New, key in the name for this environment. Press @ SAVE.

Your own environment is based on the normal environment, but you are able to edit it the same way you edit other environments.

For further information about editing this environment, please see the instructions in the chapter Normal environment.

# Web profiles

In this menu you can create web profiles, i.e. store connection settings needed for using the Microsoft Mobile Explorer.

For further information about creating and editing web profiles, please see the chapter Main menu, Mobile explorer, Settings for the connection

# **Power**

- Press  $\bullet$  SELECT to enter the Power menu. Scroll through the sub-menus with 8.
- Press  $\bullet$  QUIT to cancel the operation and return to previous menu level.
- Press  $\bigcirc$  to return to stand-by mode. This can be done at any menu level.
### **POWER ON**

When the **Power on** timer is activated, the phone turns itself on every day at the same time.

Current setting for the power on timer is displayed. If you wish to change the setting, press O CHANGE.

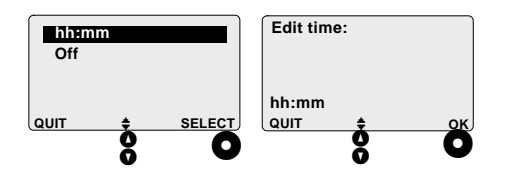

First you may determine which time format you want to use: 24-hour format or 12-hour format (am/pm). You can set the desired time format in chapter Main menu, Settings, Phone settings, Time.

Press **O** SELECT to change the time. Key in the hours in the chosen format. When using the 12 hour-format, press  $\mathcal{O}$  to switch be-

tween am (before noon) and pm (past noon). Next key in the minutes. Press  $\bullet$ OK. You will return to the previous menu level.

Use  $\frac{8}{9}$  to turn the timer on/off. Press  $\bigcirc$  SE-**LECT.** Use  $\frac{8}{9}$  to turn the timer either on or off. Press  $\bullet$  OK. You will return to the previous menu level

### **POWER OFF**

When the Power off timer is activated, the phone turns itself off every day at the same time.

The Power off timer functions as the Power on timer

# **Phone settings**

- Press @ SELECT to enter the Phone settings menu. Scroll through the sub-menus with  $\mathbf{8}$ .
- Press  $\bullet$  QUIT to cancel the operation and return to previous menu level.
- Press  $\bullet$  to return to stand-by mode. This can be done at any menu level.

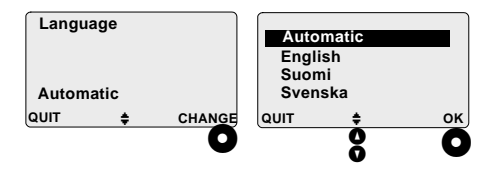

In this menu you can change the language the phone uses.

Press @ CHANGE When the default menu language is automatic, it means the language is chosen according to your SIM card's language preference. If the information is not available, English will be set as the default menu language.

If the current menu language is not the one you wish to use, select the desired language with  $\frac{8}{9}$  and press  $\bigcirc$  OK.

### **FONT SIZE**

This option allows you to change the font size. By selecting Fixed, the font size stays the same all the time.

Press **O** CHANGE. Scroll through the options with  $\frac{6}{9}$  and choose the one you wish to use. Press  $\bullet$  OK.

### **DISPLAY CONTRAST**

In this menu you can adjust display contrast

Press  $\bullet$  CHANGE. Select with  $\frac{9}{2}$  and press  $\mathbf{\Omega}$  ok

#### **MAIN MENU: SETTINGS** 104

# **LANGUAGE**

#### **TIME**

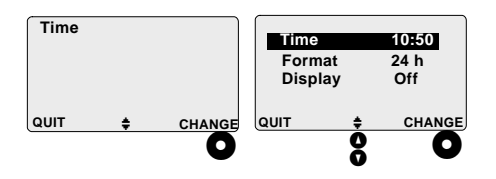

In this menu you can change time settings.

Press  $\bullet$  CHANGE. Select the desired option with **8** Press **O** CHANGE.

- **·** By selecting Format you can determine whether the time will be displayed as 24 hours or as 12 hours am/pm.
- **•** By selecting Time, you can key in the time.
- **By selecting Display**, you can determine, whether the time will be displayed in stand-by mode.

When ready, press  $\bullet$  ok. Please note, that time information is used together with call logging and incoming messages.

#### **DATE**

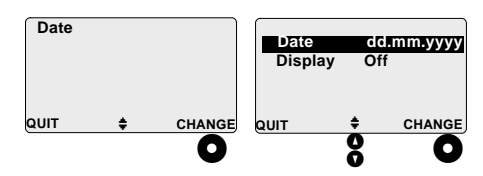

In this menu you can change date settings. The current date settings are displayed.

Press  $\bullet$  CHANGE. Select the desired option with **8** Press **O** CHANGE.

- By selecting **Date**, you can key in the date.
- · By selecting Display, you can determine whether the date will be displayed in stand-by mode.

Press  $\bullet$  OK after each setting. Please note, that date information is used together with call logging and incoming messages.

### **AUTOMATIC KEYLOCK**

The keypad lock is used to prevent accidental key strokes.

In this menu you can turn the automatic keylock on or off. If the automatic keylock is turned on, the keypad will be locked automatically if no key has been pressed for a few seconds

Press  $\bullet$  CHANGE. Select the desired option with  $\frac{1}{2}$ . Press  $\bigcirc$  OK.

### **DEFAULT PHONE BOOK**

In this menu you can select the default phone book. The default phone book is the memory, in which all the phone numbers will be stored primarily.

However, if the selected default phone book is full, and you are about to store a phone number in it, you will be offered the other phone book.

#### You have three options to choose from:

- . By selecting **Phone** for default phone book, the phone numbers will always be stored automatically in the phone memory.
- By selecting SIM, the phone numbers will always be stored on the currently used SIM card.
- . By selecting Ask when saving, you will be asked every single time, whether the number in question will be stored in the phone memory or on the currently used SIM card.

Press  $\bullet$  CHANGE. Select the desired option with  $\frac{8}{9}$ . Press  $\bigcirc$  SELECT.

If you do not want to change the setting, press **Q** QUIT to return to the previous menu level

# **Call settings**

- Press  $\bullet$  SELECT to enter the Call settings menu. Scroll through the sub-menus with 8.
- Press  $\bullet$  QUIT to cancel the operation and return to the previous menu level.
- Press  $\bullet$  to return to stand-by mode. This can be done at any menu level.

#### **ANYKEY ANSWER**

In this menu you can turn the anykey answer on or off. If anykey answer is turned on, you can answer an incoming call by pressing any key on the keypad, not only the  $\bigcirc$  kev.

Press  $\bullet$  CHANGE. Select the desired option with  $\boldsymbol{8}$ . Press  $\boldsymbol{0}$  OK.

# **REDIAL MEMORY**

In this menu you can turn the redial memory on or off.

If redial memory is turned on, the last dialled numbers are stored in memory.

These numbers can be recalled by pressing when the display is empty and the ଈ phone is in stand-by mode.

Press  $\bullet$  CHANGE. Select the desired option with  $\boldsymbol{8}$  . Press  $\boldsymbol{\odot}$  OK.

### **AUTOMATIC ANSWER**

In this menu you can turn the automatic answer on or off If the automatic answer is turned on, incoming call is answered automatically after certain number of rings.

Press  $\bullet$  CHANGE. Select the desired option with  $\boldsymbol{8}$  . Press  $\boldsymbol{\odot}$  OK.

Please note, that this option is used only when the phone is attached to the Benefon portable hands free kit or car kit.

## DIALLING PREFIX

In this menu you can turn an individual constant dialling prefix on or off. The maximum number of user adjustable dialling prefix options is 3.

Dialling prefix is sent to network before the dialled number. E.g. this kind of prefix could be  $\#31\#$ , which tells network not to show the caller's number when making calls.  $*31#$  works the other way around.

#### Press O CHANGE.

Select the item Add new. Key in the desired prefix and press  $\bullet$  OK.

### **QUICK DIALLING**

In this menu you can turn the quick dialling option on or off. When the quick dialling option is turned on, you can call quickly to those phone numbers, which are stored in the phone book memory slot numbers 2-9.

Press the chosen numeric key (between  $\mathcal{F}$  $\cdot$   $\bullet$  and hold it down for a few seconds. The phone calls directly to the phone number stored in that position in your phone hook.

To turn the option on or off, press  $\bullet$ CHANGE. Select On or Off with 8. Press O **OK** 

# **Reset default settings**

Use this option if you wish to restore all settings to factory default settings.

However, please note that using this option affects only the currently chosen environment, not all of them. If a currently chosen environment is one of your own (New), its settings will be changed into the normal environment settings.

Press  $\bullet$  OK. Verify your choice by pressing O OK again. The text Restoring default settings... will be displayed.

# **SECURITY**

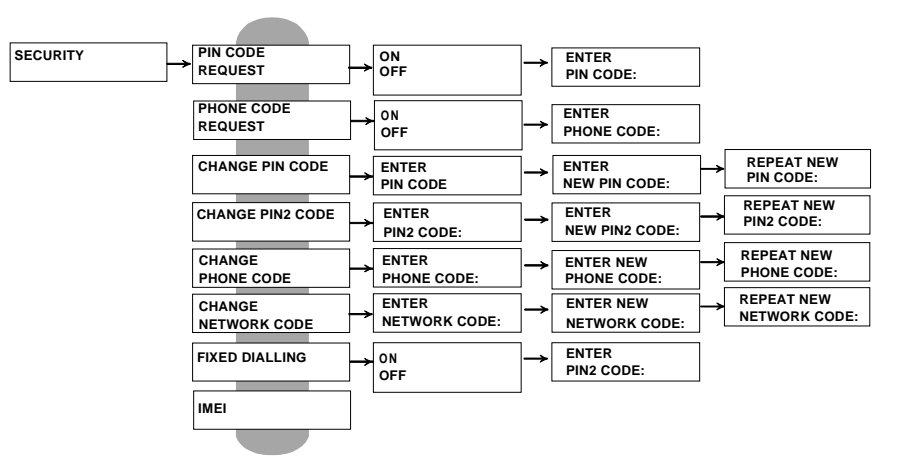

In the **Security** menu you can change the security codes. You can also determine, whether your phone requests a PIN or phone code or both when the power is turned on. Code requests are useful in a case your phone is stolen. The codes prevent your phone from being misused.

- **Press**  $\bullet$  **SELECT** to enter the Security menu. Scroll through the sub-menus with 8.
- Press  $\bigcirc$  QUIT to cancel the operation and return to previous menu level.
- Press  $\bigcirc$  to return to stand-by mode. This can be done at any menu level.

# **PIN code request**

Current setting is displayed. If you wish to change the setting, press  $\bigcirc$  CHANGE. Use  $\bigcirc$ to select On or Off and press O OK.

Key in the PIN code. In case of misspelling, press  $\bullet$  CLEAR shortly to delete the digits left of the cursor. Press  $\bullet$  ok.

After entering the correct PIN code, the text PIN code accepted will be displayed and you will return to previous menu level with changed setting.

Please note that some SIM cards do not allow turning the request off.

# **Phone code request**

The phone code is a security code, which is associated with the phone itself, not with the SIM card

This menu functions as the Pin code request menu.

# **Change PIN code**

This menu allows you to change the PIN code on your SIM card.

Press O CHANGE. To the PIN code first key in the current PIN code, then key in the new code and repeat the new code by entering it again. Press  $\bullet$  OK after each level.

If the current PIN code matches with the PIN code stored in SIM card, and the two new PIN codes match with each other, the text PIN code changed will be displayed.

When changing the PIN code the PIN code request must be activated.

# **Change PIN2 code**

You need the PIN2 code for setting and resetting functions in the Call cost menu and also for using most of the FDN phone book functions.

This menu allows you to change the PIN2 code on your SIM card.

This menu functions as the Change PIN code menu.

However if the SIM card inserted does not support the PIN2, the text Feature not available on SIM will be displayed.

# Change phone code

The phone code is a security code, which is associated with the phone itself, not with the SIM card.

In this menu you can change the phone code. This menu functions as the Change PIN code menu

# Change network code

The network code is a code you need for Call barring and some other functions governed by the operator.

This menu allows you to change the network code.

This menu functions as the Change PIN code menu.

# **Fixed Dialling Numbers (FDN)**

FDN (Fixed Dialling Numbers) is a specific phone book, in which you can store only a few numbers. The amount of numbers depend on your SIM card. Please note that you need the PIN2 code for turning the FDN on or off and also for storing, modifying and deleting the numbers in the FDN phone book. The PIN2 code is supplied by your network operator.

The FDN sets some restrictions for using the phone book. When the FDN is turned on in the menu, you can only call to those specific, single phone numbers which have been stored in the FDN phone book or to those phone numbers which start with the same number you have stored in the FDN phone book (e.g. if you have stored the prefix 040 in FDN phone book, you can call numbers which start with 040).

However, by storing a switchboard number with wild characters in the FDN phone book (e.g.  $+358$  277?00), you can call to its sub-numbers without separately storing them in the phone book. The sub-number allowed is otherwise the same as the number stored, except for the wild characters, which can be replaced by any number. The wild character alias ?-character will be displayed when pressing the  $\mathcal O$  -key four times.

The FDN function is very useful in case you wish to lend your phone to someone.

Press @ SELECT to enter the Fixed dialling menu. To change the current FDN setting, press O CHANGE. Select On or Off with 8. Press ● OK. Key in the PIN2 code and verify the code by pressing  $\bullet$  ok.

# **Phone serial number (IMEI)**

This menu contains an IMEI (International Mobile Equipment Identity) code, which is used to identify your mobile phone.

Your 15-digit IMEI code is also located in the type label of the phone.

# **NETWORK SERVICES**

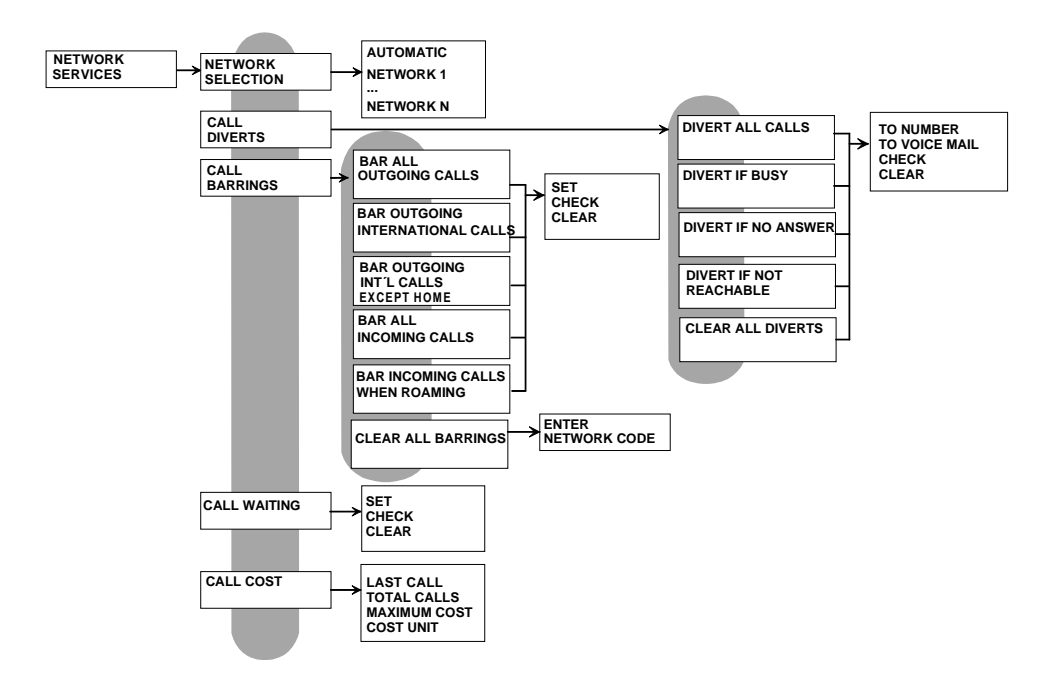

- Press  $\bullet$  SELECT to enter the Network services menu. Scroll through the submenus with  $\mathbf{g}$ .
- Press  $\bullet$  QUIT to cancel the operation and return to previous menu level.
- Press  $\bigcirc$  to return to stand-by mode. This can be done at any menu level.

# **Network selection**

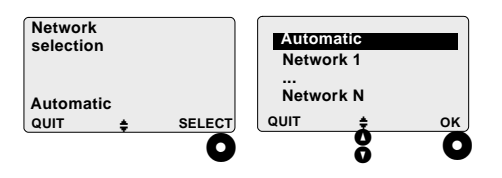

In this menu you can select the network you wish to use. The current setting is displayed. By pressing  $\bullet$  SELECT the phone starts scanning available networks. After that, a list of available networks will be displayed.

If you select Automatic, the phone selects the most suitable allowed network for you.

When travelling abroad use of the **Automat**ic is recommended

If you select any of the named networks, the network selection mode is changed to manual and the phone always tries at first to connect with the chosen network and if it is not available, the list of available networks will be displayed.

Select the desired option with  $\frac{8}{9}$  and press **O** OK. The phone will register with the chosen network

The \* indicates that use of the operator is not allowed. If you choose this operator, you can only make emergency calls.

# **Call diverts**

Press @ SELECT to enter the Call diverts menu. Use  $\frac{8}{9}$  to scroll through the submenus. Press @ SELECT to select the desired sub-menu.

Press **Q** QUIT to cancel the operation and return to previous menu level.

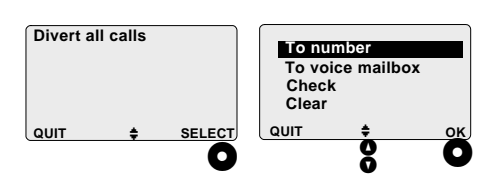

DIVERT ALL CALLS

By pressing  $\bullet$  SELECT you enter the submenu where you can determine whether you wish to divert the calls to another phone number or to a voicemail service. You can also check if divert is activated and disable diversion. Select the option with  $\delta$ and press  $\bullet$  OK.

### To number

Key in the phone number your calls will be diverted to. Press  $\bullet$  OK. If you have stored the needed phone number in your phone book, you may also recall it from there.

If you recall the number from phone book, press **O** SEARCH and **O** READ. Scroll through the phone book with  $\frac{6}{9}$  and select the number, the calls will be diverted to. Press @ SELECT and @ OK. Please wait... will be displayed.

If the operation is successful, the text Service active to +358277400 will appear in the display. If the number which the calls are diverted to is stored in phone book, the name is displayed instead of the number (e.g. Service active to Benefon).

As a sign of diverting all calls, an arrow  $(\mathbf{u}.\mathbf{A})$ , will be displayed in the upper half of the display when the phone returns to stand-by mode.

### To voice mailbox

To divert calls to a voicemail service, first make sure you have stored the voice mailbox number in the Messages menu, under Message setup. To voice mailbox option functions as **To number** option.

#### Check

Use this option if you wish to check whether the Divert all calls feature is turned on and which number the calls are diverted to

### Clear

Use this option if you wish to clear, i.e. turn off the Divert all calls feature

# **DIVERT IF RUSY**

The call will be diverted when the phone is busy. This sub-menu functions as the Divert all calls sub-menu

### **DIVERT IF NO ANSWER**

The call will be diverted when you do not answer it after certain number of rings. This sub-menu functions as the Divert all calls sub-menu.

### DIVERT IF NOT REACHABLE

The call will be diverted when the phone is outside the network coverage area or is turned off. This sub-menu functions as the Divert all calls sub-menu.

# **CLEAR ALL DIVERTS**

Use this option if you wish to clear all diverts. Press  $\bullet$  OK and verify your choice by  $presing$   $\bullet$  ok again.

# **Call barrings**

In this menu you can bar outgoing and incoming calls. Please note that call barring also affects call diversion. The call barring option is usually a network feature and you need the network code for activating the call barring option. The network code is given you by the operator when the barring service is subscribed.

- Press @ SELECT to enter the Call barrings menu. Scroll through the sub-menus with  $\boldsymbol{8}$ .
- Press  $\bullet$  QUIT to return to previous menu level without any of these settings changed.
- Press  $\bigcirc$  to return to stand-by mode. This can be done at any menu level.

### **BAR ALL OUTGOING CALLS**

With this option you can bar all outgoing calls, so you can only receive incoming calls.

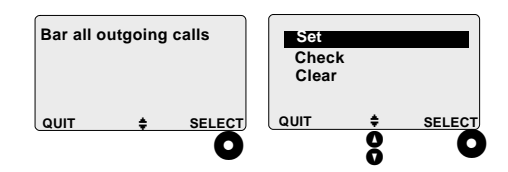

- 1. Press  $\bullet$  SELECT to enter the editing list, where you can set, check or clear the barrings.
- 2. Select one of the functions with  $\frac{8}{9}$  and press **O** SELECT.

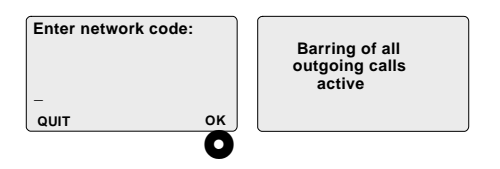

- 3. If you have selected either **Set** or **Clear**, you are also assumed to key in the network code and press  $\bullet$  ok.
- 4. When the barring is turned on properly, the text **Barring of all outgoing calls active** will be displayed.

### **BAR OUTGOING INTERNATIONAL CALLS**

With this option you will bar all outgoing international calls. You can make domestic calls and receive both domestic and international calls

This sub-menu functions as the **Bar all outgoing calls** sub-menu.

### **BAR INTERNATIONAL OUTGOING CALLS, EXCEPT TO HOME COUNTRY**

With this option you will bar all outgoing international calls, except calls to your home country. You can also make domestic calls and receive both domestic and international calls

This sub-menu functions as the **Bar all outgoing calls** sub-menu.

### **BAR ALL INCOMING CALLS**

With this option you can only make calls not receive them. This sub-menu functions as the **Bar all outgoing calls** sub-menu.

### **BAR INCOMING CALLS WHEN ROAMING**

You can receive calls only when you are within the area of your own network operator.

You may need this option when you are roaming because many network operators and service providers charge for receiving calls when you are roaming.

This sub-menu functions as the Bar all outgoing calls sub-menu.

### CI FAR ALL BARRINGS

With this option you can clear all barrings at once. Press  $\bullet$  SELECT, key in the network code and press  $\bullet$  OK.

# **Call waiting**

If a call is in progress and you have an incoming call, the network will notify you.

- Press  $\bullet$  SELECT to enter the Call waiting sub-menu where you can set, check and clear the function. Move with  $\frac{8}{9}$  and verify your choice by pressing  $\bullet$  ok.
- Press  $\bullet$  QUIT to return to previous menu level. Press  $\bigcirc$  to return to stand-by mode. This can be done at any menu level.

Call waiting is a network feature.

# **Call cost**

This menu contains information on the call charges. It also provides options for resetting the charge counter and setting a charge limit for calls. These options are useful, especially when the user is not the subscriber.

Please note, that call cost is a network feature. In order to use some of these options, you need to have a specific SIM card as well as a PIN2 code. For further information on these charging services, please contact your network operator.

If the Call cost feature is not enabled on your SIM card, you cannot enter the Call cost menu at all.

If this feature is enabled on SIM, the following menu will be displayed.

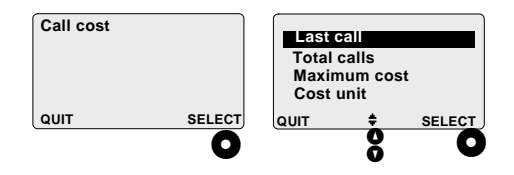

- . Press  $\bullet$  SELECT to enter the Call cost menu. The selection list will be displayed. You can pick up one of the four options with  $\beta$ . Press  $\bullet$  SELECT.
- To cancel the operation and return to the previous menu level, press @ QUIT.

# **LAST CALL COST**

Use this option if you wish to check the cost of the last call.

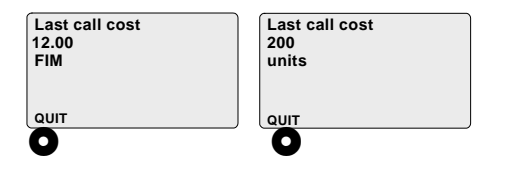

- Last call counter value is displayed in currency if you have determined price for unit and set value for currency in the Cost **unit** sub-menu.
- Otherwise the last call counter value will be displayed in units.

The counter value of the last call will be reset automatically, when a new call attempt is made.

Press  $\bullet$  QUIT to return to the previous menu level.

# **TOTAL CALLS COST**

Use this option if you wish to check the cost of all preceding calls including the last call. Counter value for total calls is displayed in currency if you have determined currency and set value for unit price in the **Cost unit** sub-menu. Otherwise the total calls counter value will be displayed in units. You can also reset the counter.

### **Resetting the cost of all calls**

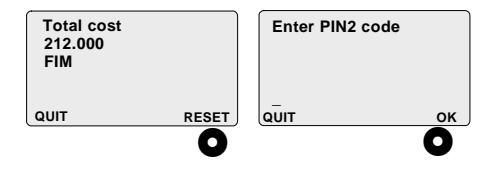

- 1. Press  $\bullet$  RESET to reset the counter.
- 2. Key in the PIN2 code and press  $\bullet$  ok.
- 3. The text **Cost counter reset** will be displayed.

### **MAIN MENU: NETWORK SERVICES 121**

4. If you do not want to reset the counter, press the left soft key until you return to the previous menu level.

### MAX COST

Use this option if you wish to view, set or change the credit limit for total calls.

If the counter reaches the limit during a chargeable call, the call will be terminated. As soon as the limit has been exceeded. only emergency calls and other non-chargeable calls can be made. If you try to make or receive a chargeable call under these conditions, the text Max, cost exceeded will be displayed.

If you wish to find out when the cost of your calls is about to reach the limit, you may substract the total calls cost from the maximum cost. E.g. if the maximum cost is set to 500.00 FIM and the total calls counter shows that you have already spent 300.00 FIM, it means you still have 200.00 FIM to spend for calls.

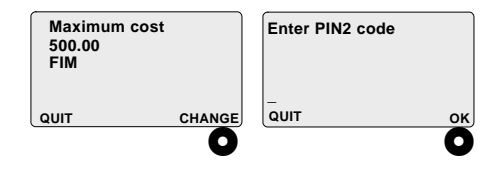

- 1. The maximum credit that can be used for non free calls is shown. The credit limit for total calls is displayed in currency if you have set value for unit price in the Cost unit sub-menu Otherwise the credit for total calls will be displayed in units.
- 2. If you wish to set or change the limit, press O CHANGE.
- 3. Key in the PIN2 code and press  $\bigcirc$  OK.

#### **MAIN MENU: NETWORK SERVICES** 122

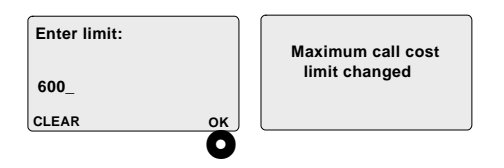

- 4. If the limit has been set previously, the current setting is shown here. If you wish to change the limit, key in the new limit value and press  $\bullet$  OK. In case the limit is set to zero  $(0)$ , it is assumed that there is no limit in use.
- 5. When the limit value is set properly, the @**Maximum call cost limit changed**  be displayed.

#### **COST UNIT**

Charging information is calculated and stored as charging units. Units are independent of any currency.

Use this option if you wish to read and set price for unit. After completing the setting, the call cost information will be displayed in currency instead of units.

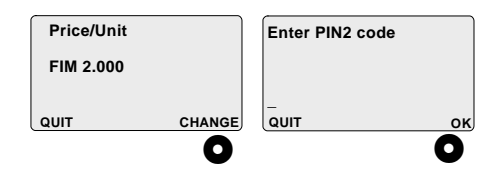

- 1. If you wish to set or change the price per unit, press  $\bullet$  CHANGE.
- 2. Key in the PIN2 code and press  $\bigcirc$  ok.

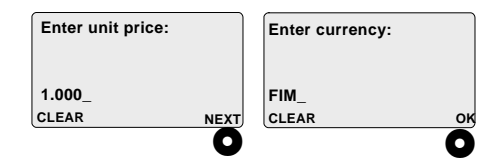

- 3. Key in the desired price per unit and press **O** NEXT. To add a decimal point, press  $\mathcal O$  and hold for a few seconds.
- 4. The price per unit depends on your operator. The price per unit can be set higher than the actual charge, so that all the extra costs will also be covered. In case the price per unit is set to zero (0). this feature is not in use
- 5. Key in the desired currency, in which the charges will be displayed. Use a 3letter abbreviation for the currency. By using  $\frac{6}{9}$  you can move the cursor to point at the first letter of the abbreviation. Press O OK. Verify your choice.

Converting the unit of currency may cause minor inaccuracies in the result displayed. However, rounding the number does not affect counter values, which are stored in units.

# **ACCESSORIES**

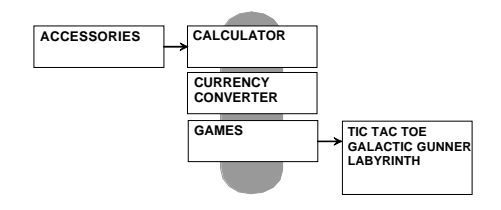

- Press  $\bullet$  SELECT to enter the Accessories menu. Scroll through the sub-menus with 8.
- Press  $\bullet$  QUIT to cancel the operation and return to previous menu level.
- Press  $\bigcirc$  to return to stand-by mode. This can be done at any menu level.

# **Calculator**

In the Calculator menu you can perform simple mathematical operations, such as addition, subtraction, multiplication, and division. You are also able to use decimal points and per cent.

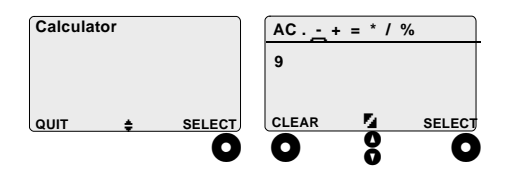

By pressing  $\bullet$  SELECT, you will enter the Calculator menu. The operators available for calculating are displayed in the upper side of the display.

By pressing  $\bullet$  CLEAR you can correct the errors when keying in incorrect numbers.

The maximum size of a number is 8 digits. When using a decimal point, the amount of digits will be 7 plus the decimal point (for example: 123456.7).

In case you try to key in an illegal mathematical sentence (for example  $5/0$ ), the text Error is displayed.

The accuracy of the calculation is to 6-digits and, when needed, the result will be displayed with the exponent (for example: the result 1234567 is displayed 1.23457E6).

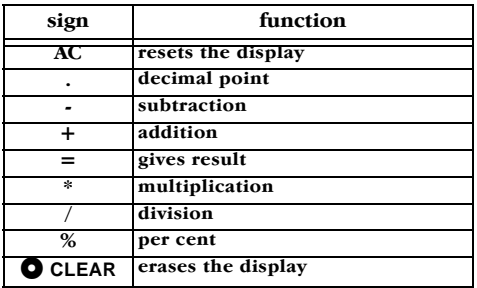

### An example of the per cent calculation  $50+50-6% = 94$

- 1. Enter the first number (50) by pressing the numeric keys.
- 2. Select the desired operator  $(+)$  with  $\frac{8}{9}$ and press **O** SELECT. The chosen operator shows in the display.
- 3. Enter the second number (50) by pressing the numeric keys.
- 4. Select the desired operator  $\left(\cdot\right)$  with  $\boldsymbol{\mathsf{S}}$ and press @ SELECT.
- 5. Enter the third number (6) by pressing the numeric keys.
- 6. Select the desired operator  $(\%)$  with  $\degree$ and press **O** SELECT.
- 7. Select the equal sign  $(=)$  with **8** and press  $\bullet$  SELECT to get the result.

Please note that all the operators shown in the upper row of the display are also found under  $\mathcal{D}, \mathcal{D},$  and  $\mathcal{D}$  -keys.

In case you prefer using these keys for calculating, please check the following table:

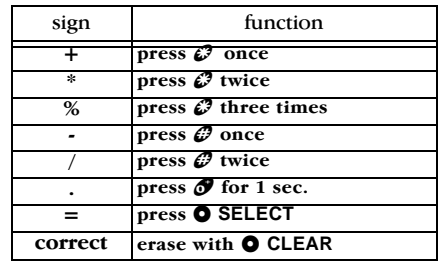

### An example of a subtraction  $9 - 5 = 4$ :

- 1. Enter  $\mathcal{F}$ .
- 2. Press  $\mathcal{D}$  once.
- 3. Enter  $\mathcal O$ .
- 4. Press  $\bullet$  OK.
- 5. To clear the display, press  $\bullet$  CLEAR.

# **Currency converter**

In the **Currency converter** menu you are able to store the rate of exchange in the phone's memory and perform conversions of currency.

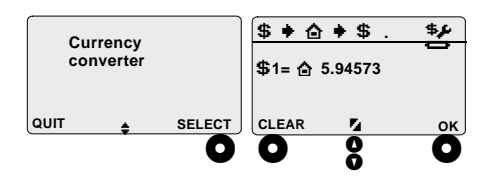

Press @ SELECT to enter the Currency converter menu.

In the upper side of the display you can see the toolbar with following symbols:

- \$
	- Symbol for the foreign currency.
- ∩
- Symbol for your own currency. Decimal point.
- \$6 Select to set the rate of exchange.

By pressing **O** CLEAR you can correct errors or, by pressing it for a few seconds, clear the display.

## Setting the exchange rate

- 1. Select  $\overline{+}$  by using **8**. Press  $\bullet$  SELECT.
- 2. Key in the rate of exchange, e.g. 1 EUR  $=$  5,94573 FIM. (Find the decimal point in the tool bar with  $\frac{8}{9}$  and press  $\bigcirc$  SE-LECT.)
- 3. Press  $\bullet$  OK.

# **Example 1: converting 50 euros** into Finnish currency

- 1. Select  $\bullet$   $\bullet$  by using 8.
- 2. Key in 50 by using the numeric keys.
- Press **O** SELECT to get the result  $3<sub>1</sub>$  $(297, 287)$ .

### **Example 2: converting 5000 Finnish marks into euros**

- 1. Select  $\div$  \$ by using  $\partial$ .
- 2. Key in 5000 by using the numeric keys.
- 3. Press  $\bullet$  **SELECT** to get the result  $(840.94)$ .

# **Games**

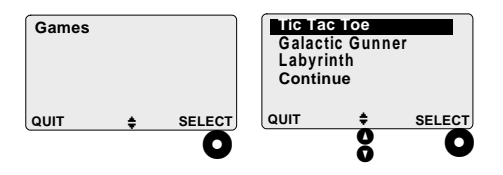

Press  $\bullet$  SELECT to enter the Games menu. Use  $\frac{8}{9}$  to select the game you wish to play. By selecting **Continue** you are able to continue the game you played last time.

- Start the game by pressing  $\bullet$  SELECT.
- Finish the game by pressing  $\bigcirc$  QUIT.

# **TIC TAC TOE**

# **Playing the game**

The idea is to add crosses in the grid in turns with your opponent. The winner of the game is the one who first manages to get five marks in a row. The row can be formed either horizontally, vertically or diagonally.

Please note that only a part of the grid is displayed at once; in fact the playing area is much larger.

# **Key functions**

- Move up by pressing  $\mathcal{D}$ .
- Move down by pressing  $\mathcal{P}$ .
- Move left by pressing  $\mathcal O$ .
- Move right by pressing  $\mathcal O$ .
- Move diagonally up and left by pressing &
- Move diagonally up and right by pressing 2&
- Move diagonally down and left by pressing  $\mathscr P$ .
- Move diagonally down and right by pressing  $\mathcal{F}$ .
- Place a cross by pressing  $\mathcal O$ .

### **GALACTIC GUNNER**

### Playing the game

The idea is to shoot the enemy above you while avoiding the bombs being dropped onto you.

The enemy moves from side to side and after each round it comes closer to you.

If you manage to shoot the whole enemy, the game goes on to the next level, which is slightly faster than the previous level.

The game is over when the enemy bombs you or lands on the row right next to your ship.

# **Key functions:**

- Move left by pressing  $\mathcal{O}, \mathcal{O}, \mathcal{O}$ , or  $\mathcal{O}.$
- Move right by pressing  $\mathcal{F}, \mathcal{F}, \mathcal{F}, \mathcal{D}$ .
- Shoot the enemy by pressing  $\mathcal{B}, \mathcal{B}, \mathcal{B}, \mathcal{B}$ , or  $\mathcal O$ .

## Scoring:

- To hit the enemy's bomb: 1 point.
- To hit the enemy's ship: 5 points.
- · Maximum points: 30,000.

# **LABYRINTH**

### Playing the game

The idea is to walk through the labyrinth starting from the upper left corner to the lower right corner as fast as possible. Only part of the labyrinth is displayed at once, in fact the whole labyrinth is much larger. There is only one way to go through the labyrinth, no shortcuts are available.

Please note, that it might take few seconds to load the game on the display for playing.

#### **Key functions:**

- Move up by pressing  $\mathcal{D}$ .
- Move down by pressing  $\mathscr{F}$ .
- Move left by pressing  $\mathscr{P}$ .
- Move right by pressing  $\mathcal{F}$ .

#### Scoring:

The time stands for score. The less time spent on going through the labyrinth, the hetter the score.

# **MOBILE EXPLORER**

This phone supports services based on the existing industry standards, such as TCP/IP and HTML/HTTP and Wireless Application Protocol (WAP) 1.1. Through the Microsoft mobile explorer you can browse operator supported services located in the Internet such as news, weather forecasts, timetables and vocabularies. The mobile explorer is also equipped with an email service.

For using the service, you need to have an account with an Internet service provider. Please note that it depends on the service provider, what kind of services are available. For further information about these services, please contact your Internet operator or network operator.

# **Settings for the connection**

The first thing you need to do is to create a **Web profile**. For creating a web profile you need to store the browser settings, such as the ISP, WAP, Proxy and Email settings, in your phone. The browser settings are required for establishing the connection.

All the settings required are delivered to you by your service provider. Your service provider may send all or some of the required settings to you as an Over The Air (OTA) SMS message.

### **CREATING A WEB PROFILE**

Creating a web profile can be done in the main menu, under **Settings**. You can create several web profiles.

#### First enter web profiles:

1. In stand-by mode, first press  $\bullet$  MENU, and then **8** until **Settings** is displayed.

- 2. Open Web profiles by pressing  $\bullet$  se-**LECT.**
- 3. Select the option **New** by pressing  $\bullet$ **CHANGE.** (Use  $\boldsymbol{\mathcal{S}}$  if needed.)
- 4. Name the profile and press  $\bullet$  ok.
- 5. Select the profile just named by pressing  $\bullet$  CHANGE. The browser options are displayed.

Browser options

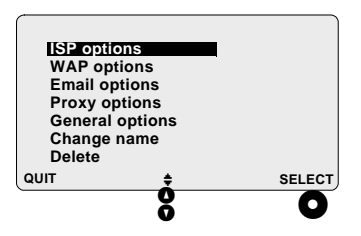

- Select the desired option with 8 and press  $\bullet$  **SELECT**.
- **Press**  $\bigcirc$  **QUIT** to cancel the operation and return to the previous menu level.

### **MAIN MENU: MOBILE EXPLORER 131**

#### Editing tools:

- Press  $\mathcal O$  to switch between upper case letters. lower case letters and numbers.
- Special characters, (e.g.  $@$ , ? and . -characters) are available by pressing the  $\mathcal O$  key for a few seconds. Scroll the selection pages by pressing  $\frac{6}{9}$ . Press the numeric key, which corresponds to the desired character

### **ISP** options

The ISP settings are needed for establishing the connection with the Internet in general.

These settings are: DNS server number, Net time-out, ISP username, ISP password, ISP phone number, Call type, Start page URL, and Start page name.

- Select the desired option from a list with 8 and press O SELECT.
- Key in the information required and press  $O$  OK.

### **WAP options**

The WAP settings are needed for browsing the WAP pages. Compared to web pages, WAP pages contain mostly text-based information (less pictures and graphics).

These settings are: Gateway port, Gateway server

- Select the desired option from a list with **8** and press **O** SELECT.
- Key in the information required and press  $\bullet$  ok.

### **Email options**

The email settings are needed for using the email service included in the browser.

These settings are: Email address, Email username, Email password, Incoming server, Incoming port, Outgoing server, and Outgoing port.

- Select the desired option from a list with 8 and press  $\bullet$  SELECT.
- Key in the information required and press **O** OK.

### **Proxy options**

The proxy settings can be used for speeding up the fetching process or helping to access through a firewall.

These settings are: **Proxy host, Proxy port**, and Proxy exclude.

- Select the desired option from a list with 8 and press  $\bullet$  SELECT.
- Key in the required information and press **O** OK.

# **General options**

In this menu you can select, whether to ac**cept <b>Cookies** or not.

A cookie is a piece of information about your visits to a web site. By accepting cookies, the server can address you the exact information you are interested in a particular web site.

Select the desired option from a list with  $\frac{8}{9}$ and press  $\bullet$  ok.

#### **Change name**

In this menu you can change the name of the web profile.

Key in a new name and press  $\bullet$  ok.

### **Delete**

In this menu you can delete the particular web profile with its contents.

Confirm your choice by pressing  $\bigcirc$  DELETE.

### **MAIN MENU: MOBILE EXPLORER 133**

### **EDITING A WEB PROFILE**

Editing the settings of an existing web profile is basically done the same way as creating a new web profile. The exception is that instead of selecting **New**, you select the profile you wish to edit. Use  $\frac{8}{9}$  to find the desired profile.

### **START PAGE LINK**

The browser has a default home page, which is stored in ROM. If you wish, you can add a link called **Start page** to your home page. Different operators have different start pages.

However, please note that the created start page link will replace the pre-programmed Benefon wireless link when using the same profile, in which the start page link has been created.

#### Create the start page link as follows:

- 1. In stand-by mode, open the main menu by pressing the right soft key  $\bigcirc$  MENU.
- 2. Select the option **Settings** with **8** and press **O** SELECT.
- 3. Select the option **Web profiles** by pressing  $\bullet$  SELECT.
- 4. Select a profile with  $\frac{8}{9}$  and press  $\frac{6}{9}$ **CHANGE**&
- 5. Select **ISP options** by pressing  $\bullet$  se-LECT<sub>b</sub>
- 6. Find the option **Start page name** with **8** and press  $\bullet$  **SELECT**.
- 7. Key in the name for the start page and  $pres$  **O** ok.
- 8. Find the option **Start page URL** with **8** and press  $\bullet$  **SELECT**.
- 9. Key in the URL address (associated with the start page) and press  $\bullet$  ok.

# **Entering your home page**

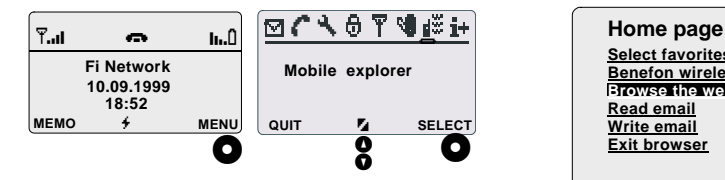

After the settings are done and you open the connection in order to use the web and WAP services, the first thing displayed will be your home page.

- 1. In stand-by mode, first press  $\bullet$  MENU, and then  $\bullet$  upwards.
- 2. Open the **Microsoft Mobile Explorer** by pressing **O** SELECT.
- 3. Select a profile with  $\frac{8}{9}$  and press  $\bigcirc$  ok.
- 4. Your home page will be displayed.

Press  $\bullet$  to return to stand-by mode. This can be done at any menu level.

# **Viewing your home page**

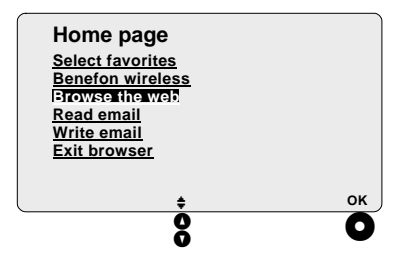

The home page is equipped with a list of links, which usually include the primary services offered by the manufacturer or service provider.

Through the home page you also have access to browse the web and WAP pages, and to use your email service. In case you have bookmarked some services (i.e. selected favorites), they will be displayed in the **Select favorites**. The links are underlined.

You can quit the **Microsoft Mobile Explorer** by selecting the option **Exit browser** with **8** and pressing **O** ok.

## **SELECTING FAVORITES** (BOOKMARKS)

In this menu you can store your favorite pages as bookmarks. Bookmarks are socalled shortcuts, quick accesses for frequently used web/WAP services. After adding a favorite, the name of the page will be displayed as a link in the Favorites menu and it can be selected for viewing. The same link will be displayed in every web profile.

#### First enter your home page:

For further information about entering your home page, please see the chapter Main menu, Mobile explorer, Entering your bome page.

#### Next add favorite:

- 1. Open link: In the home page, press 8 downwards until Select favorites is highlighted. Press O OK.
- 2. Then select the option Update favorites with  $\frac{8}{9}$  and press  $\bigcirc$  OK.
- 3. *Enter URL:* When the cursor shows in the beginning of the field, press the right soft key  $\bullet$  EDIT. Key in the URL address and press **O** SELECT.
- 4. Press & downwards.
- 5. Enter the name for the address: When the cursor shows in the beginning of the field, press the right soft key  $\bullet$  EDIT. Key in the name and press  $\bullet$  SELECT.
- 6. Press & downwards.
- 7. Finally highlight the option Update with  $\boldsymbol{\delta}$  and press  $\boldsymbol{\Theta}$  ok.
- 8. Return to your home page by highlightning the Back Home-box and pressing the right soft key  $\bullet$  ok.

#### **MAIN MENU: MOBILE EXPLORER** 136

### **BROWSING WEB/WAP PAGES**

#### First enter your bome page:

For further information about entering your home page, please see the chapter Main menu, Mobile explorer, Entering your bome page.

#### Next enter web/WAP site

- 1. Open link: In the home page, press  $\frac{8}{9}$ downwards until **Browse** the web is highlighted. Press O OK.
- 2. Press & downwards.
- 3. *Enter WAP/web site:* When the cursor shows in the beginning of the desired field, press the right soft key  $\bullet$  EDIT.
- 4. Make sure, the site is specified correctly: wsp:// in the front of a WAP site address and http:// in the front of a web site address. Then key in the name of the desired site. Press @ SELECT.
- 5. Press & downwards.
- 6. *Connect:* When the **OK-box** is highlighted, press the right soft key  $\bullet$  ok.
- 7. Return to your home page by highlightning the Back Home-box and pressing the right soft key  $\bullet$  ok.

Scroll through the links of the WAP/web site with **8** and select the desired link by pressing O OK. Selected item is shown highlight- $_{\rm ed}$ 

The chosen page will be displayed. You may go further on by pressing **O** SELECT or return to the previous menu level by pressing the left soft key  $\bullet$  BACK or  $\bullet$ . In case the page does not fit in the display at once, you may scroll it through by pressing  $\frac{8}{2}$ .

### **READING EMAIL**

First enter your home page:

For further information about entering your home page, please see the chapter Main menu, Mobile explorer, Entering your bome page.

Next read email:

- 1. Open link: In the home page, press  $\frac{8}{9}$ downwards until Read email is displayed. Press O OK.
- 2. The phone connects to the **Incoming** server of your email.
- 3. If there is new email for you, a list of emails will be displayed. Select an email you wish to read with  $\frac{8}{9}$  and press  $\bigcirc$  SE-**LECT**
- 4. By pressing **8** downwards you can read the whole email.
- 5. Press **O** OK to return to your home page.

### **WRITING EMAIL**

First enter your bome page:

For further information about entering your home page, please see the chapter Main menu, Mobile explorer, Entering your bome page.

Next write email:

- 1. Open link: In the home page, press  $\frac{8}{9}$ downwards until Write email is highlighted. Press O OK.
- 2. Send message to: When the cursor shows in the beginning of the field, press the right soft key  $\bullet$  EDIT. Key in the email address and press **O** SELECT.
- 3. Press & downwards.
- 4. Subject: When the cursor shows in the beginning of the field, press the right soft key  $\bullet$  EDIT. Key in the title of your email and press **O** SELECT.
- 5. Press & downwards.

#### **MAIN MENU: MOBILE EXPLORER** 138
- 6. Message text: When the cursor shows in the beginning of the field, press the right soft key  $\bullet$  EDIT. Key in the content of your email and press  $\bullet$  SELECT.
- 7. Press & downwards.
- 8. Send: When the **Send**-box is highlighted, press the right soft key  $\bullet$  ok.
- 9. Return to your home page by highlightning the Back Home-box and pressing the right soft key  $\bullet$  ok.

#### Info page

When you are in the Microsoft Mobile Ex**plorer** -menu, pressing the  $\bigotimes$  -key leads you to the info page.

In the info page you can refresh the display, return to your home page, add a bookmark or exit the browser.

Select the desired option with  $\frac{8}{9}$  and press  $\bullet$  ok.

# **SPECIAL SERVICES**

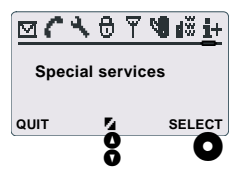

The services offered through this menu item are often informative, such as default language, weather forecasts, stock quotes, ticket reservations etc. The actual content of this menu depends on the SIM toolkit application. The SIM toolkit application is handled by the operator.

Please note that this service is not available in all countries. For further information on Special Services and the SIM Toolkit, please contact your network operator.

In order to use these Special Services you need a specific SIM card supporting the SIM toolkit inserted in the phone. Otherwise this menu item is not visible at all.

- Press  $\bullet$  SELECT to enter the Special services menu.
- Scroll the sub-menus with **8** and make a selection by pressing the right soft key  $\bullet$ SELECT.
- Press  $\bullet$  QUIT to cancel the operation and return to the previous menu level.
- Press  $\bigcirc$  to return to stand-by mode. This may happen at any menu level.

# **BATTERY FITTING THE BATTERY**

- Place the bottom of the battery into the corners at the bottom of the phone. Push the battery into the phone until it locks into place.
- Make sure the release catch has clicked into place.

#### **REMOVING THE BATTERY**

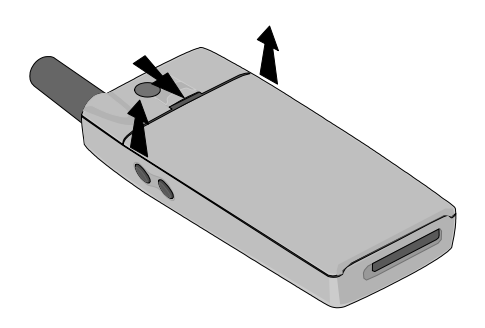

• Push the release catch downwards and pull the battery carefully away from the rear of the phone.

# **BATTERY TYPES AND SIZES**

The battery types available for this phone are:

- Li-Polymer 650 mAh (BBP75L)
- $\cdot$ Li-Ion 680 mAh (BBL75P).

#### **TEMPERATURE**

Batteries function best at room temperature  $(+20^{\circ}C)$ .

At temperatures below 0°C, use a battery which is freshly recharged.

At temperatures below -25°C the battery will not supply power and the phone cannot be used. Upon warming up, the phone will function properly again.

Use of the phone is prevented at temperatures above  $+60^{\circ}$ C to ensure equipment safety. After cooling off, the phone will function properly.

Higher temperatures will accelerate the discharging process.

### **EMPTY BATTERY**

The battery symbol and the bar are shown in the display. The amount of graph segments in the bar graph shows how full the battery is.

When the battery is almost empty a beep is heard and the text **Battery low** will be displayed.

When the battery is totally empty the power will turn off. Charge the battery or replace it with a recharged battery.

#### **MAINS CHARGERS**

The mains charger available for this phone is the standard charger CSA-70-230 (with cable FSC70). It is also possible to charge this phone with the quick charger CMA-70230 (and cable FMC70), but the charging time stays the same, no matter which one of the chargers you use.

The mains charger should only be used indoors. Make sure that the voltage in the country which you are staying corresponds to the voltage  $(230 V)$  of the charger.

When charging, connect the charger (round) end of the cable into the charger and lock it by turning it half a turn clockwise. Plug the square end of the cable (with the arrow facing down) into the right side of the bottom connector on the phone.

Plug the charger into a mains outlet. Charging will start automatically.

The mains charger is usually provided with the phone, but is also available from the assortment of Benefon accessories.

Other charger types are introduced in the chapter Accessories.

#### **CHARGING**

The phone controls the charging status, battery temperature and power supply during the charging operation.

The phone will turn on when the charger is connected.

However, when charging a totally empty battery, the phone might not turn on immediately.

The phone and the battery can be left in the charger even for several days without any fear of damage.

The ideal temperature range for charging is  $+10^{\circ}$  - +30°C. If charging the battery above or below these temperatures the life of battery may be shortened. Also, the battery may not reach full capacity.

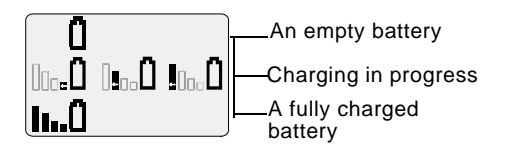

When charging, the display will alternately show the bar graph segments rolling one by one from one side to another.

When the battery is fully charged, the charging status will remain on the display.

Please note, that in case you change the battery to another battery, we cannot guarantee that the battery indicator  $(\mathbf{I})$  will show the right state of charge automatically. To reset the battery indicator to correspond with the "new" battery, you must charge the "new" battery until it is full.

# **Charging times**

Please note, that the following charging time is approximate and measured at room temperature  $(+20^{\circ}C)$ .

#### **Standard mains charger CSA-70-230:**

- about 3,5 hours with an empty Li-Polymer battery, size 650 mAh
- about 3 hours with an empty Li-Ion battery, size 680 mAh.

# **CARE AND MAINTENANCE**

Note, that if you use an old battery, the continuous operating time is less than when using a new battery.

The battery must be cared for and stored properly to ensure that the battery reaches and maintains the fullest possible capacity.

Proper care and storage also guarantee maximum battery life.

Sometimes a new or a long-stored battery has a voltage so low that the phone will not turn on immediately after you have fitted the battery. Wait and the phone will turn on after a few moments.

When storing batteries for a long time, it is recommended that the batteries are kept cool and fully charged in a dry place.

#### **Also please follow these safety regulations (applies to batteries in use as well as batteries taken out of use):**

- Protect the battery from heat. High temperatures may damage batteries. Do not warm up the battery or use it near a fire.
- Do not open the battery by yourself or pierce holes in it.
- \*Do not drop, knock, twist or shake the battery or otherwise handle the battery roughly.
- Do not wet the battery or immerse it in water.
- Charge and recharge the battery only with the charger specified in the manual. Use the battery only for the purpose it is intended.
- Only allow service personnel authorised by Benefon to service your phone.

#### **DISPOSAL**

Neither Li-Polymer nor Li-Ion batteries contain heavy metals which can damage the environment. The batteries should be disposed of according to the country-specific regulations.

# **ACCESSORIES**

This is a short introduction about the accessories available for this phone. You may also check www benefon com for a complete list of accessories.

#### **MAINS CHARGER** CSA-70-230

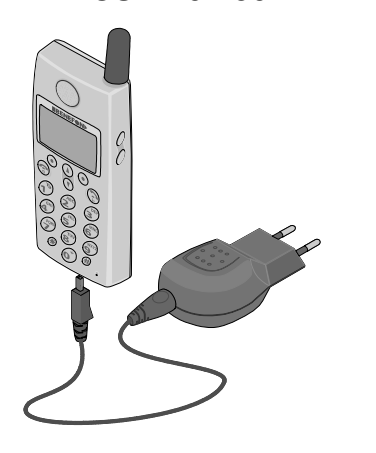

The mains charger available for this phone is the standard charger CSA-70-230 (with cable FSC70).

The mains charger should only be used indoors. Make sure that the voltage in the country which you are staying corresponds to the voltage  $(230 V)$  of the charger.

When charging, connect the round end of the cable into the charger and lock it by turning it half a turn clockwise. Plug the square end of the cable (with the arrow facing down) into the right side of the bottom connector on the phone.

Plug the charger into a mains outlet. Charging will start automatically.

#### **CIGARETTE LIGHTER CHARGER CCS-71-12**

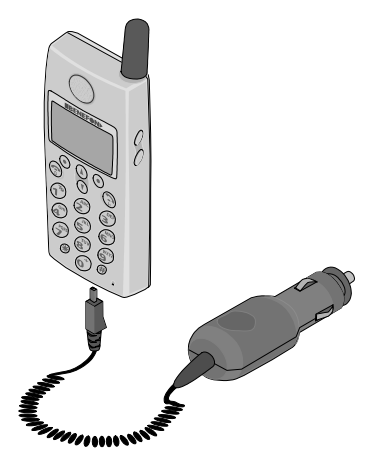

automatically. The charger takes its power from the vehicle battery.

# **LIGHT HOLDER KGC75**

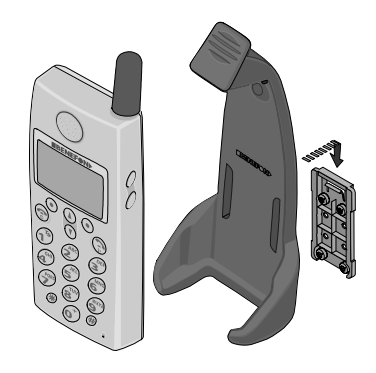

You can charge the phone battery with the cigarette lighter charger using your vehicle's cigarette lighter.

Plug the charger into the cigarette lighter outlet in the vehicle and into the socket at the bottom of the phone. Charging will start The light holder holds your phone steadily in place when you are driving. The holder is also very useful when, for example, you are charging the battery with the cigarette lighter charger.

#### **PORTABLE HANDS FREE EHE70**

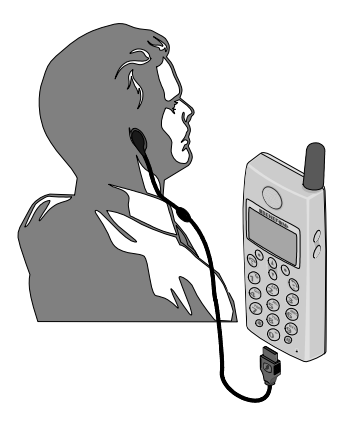

This light weight accessory also comes with an adjustable clothes clip.

#### **PLUG-IN HANDS FREE GMA70**

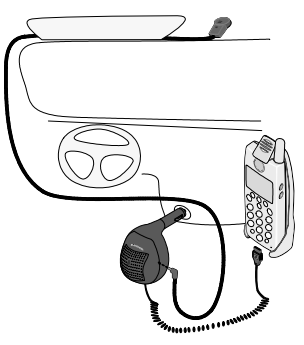

The portable hands free kit is designed to make the use of the phone easier in various working situations.

When you use the earpiece and microphone, you can make and answer phone calls and work with your hands at the same time.

With the plug-in hands free car kit, using the phone is easier and safer while driving.

This portable car kit needs no permanent installation. This makes it is easy to install: all you need to do is to plug the car kit into

the cigarette lighter outlet in the car and into the bottom connector of the phone. Make sure the microphone is placed in an audible position.

With the plug-in hands free car kit you can also charge the battery of your phone by using your vehicle's cigarette lighter.

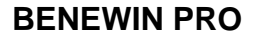

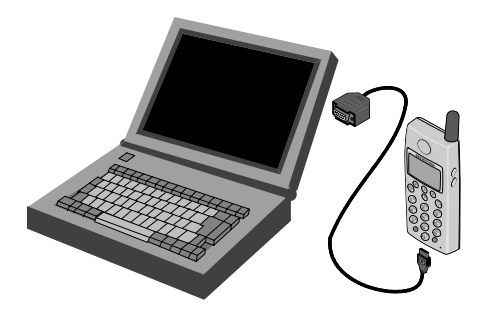

This is a special package including the data adapter APC70, BeneWin Pro software and modem drivers

**BeneWin Pro** is a PC-based program that allows you to access the memory data of your phone. With the help of BeneWin Pro, you can also compose your own alert tone for your phone.

Using the BeneWin Pro and a PC, you can easily edit, read and save the phone book, phone settings, short messages, environment and calendar data

With the data adapter (APC70) you can connect the phone to a computer and transfer data between a PC and your phone. You do not need a separate modem for using this equipment.

The modem drivers included in the

BeneWin Pro package offer you access to your email, fax and internet. By using the modem drivers with the data adapter APC70 you can, e.g., check your email or surf in the internet, assuming an internet browser has been installed in your computer (please note that the browser is not included in the BeneWin Pro package).

#### **HANDS FREE CAR KIT WITH VOICE RECOGNITION**

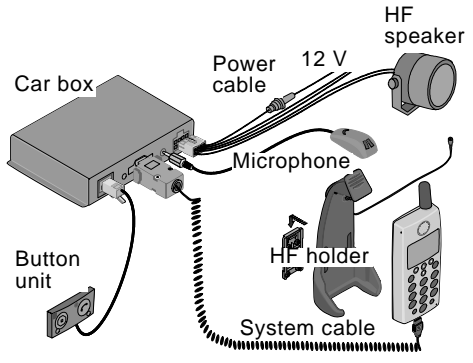

With the hands free car kit installed in your vehicle, using the phone is easier and safer while driving.

To ensure your road safety even more, the Benefon hands free car kit is also equipped with some new advanced voice recognition technologies, such as Voice activated dialling and Voice memo recording functions.

The hands-free car kit includes a HF holder (KGS75) with an external antenna, carbox with button unit, loud-speaker, microphone, and system cable for hands free operation.

When the phone is in the holder it will draw nower from the vehicle's battery.

# **APPENDIX**

#### CARE AND MAINTENANCE

- Dust and dirt may damage the moving parts of your phone. Do not use or keep the phone in dusty or dirty surroundings.
- Protect the phone from heat. High temperatures may shorten the life of the electronical devices, melt or warp plastics and damage batteries. Do not use the battery near fire.
- Only allow service personnel authorised by the dealer to service your phone. Do not open the phone or battery by yourself
- Charge and recharge the battery only with the charger specified in the manual. Use the battery only for the purpose it is intended.
- Rough handling may break the circuitry inside the phone. Do not drop, knock or shake the phone or its battery.
- Keep the phone dry. Liquids contain minerals which could corrode electronic circuits. If the phone gets wet, turn it off and dry the phone and the battery immediately. Put the phone into an upright position and let it dry. It is recommended that a dealer or service personnel check that the phone functions properly.
- Clean the phone with a soft cloth, dampened slightly with mild soapy water. Do not clean the phone with harsh chemicals, solvents or other corrosive substances.

#### **PROBLEMS YOU CAN SOLVE**

#### If the phone will not turn on

Make sure that.

- the battery is correctly in place
- the battery is not totally empty.
- the battery contacts are clean.

#### **APPENDIX: CARE AND MAINTENANCE** 151

## **Blocked SIM card**

If the PIN code has been entered incorrectly three times in a row, the PIN code will be locked. To unlock the code you must enter the PUK code.

If you fail to enter the correct PUK code within ten attempts, your SIM card will be permanently blocked. In that case the text Card blocked will be displayed. Contact your network operator to get a new SIM card

#### If you lose your SIM card

Contact your network operator to invalidate the card and get a new one. A lost card can be misused, if you have disabled the PIN code request option.

Even though you find the lost card later, it cannot be used if it has once been invalidated.

#### If your phone gets lost

Contact your network operator immediately and let them know the IMEI code to prevent the unauthorized use of the phone.

You find the 15-digit IMEI code easily from the type label of the phone. It is recommended to write down the IMEI code and store it in a safe place right after you have bought the phone.

Let the network operator know if the SIM card was in the phone. If the phone has been stolen, notify the police.

#### If your phone does not function

Make sure that.

• your phone is turned on

• you are in the network operator's coverage area

- the malfunction is not caused by the Call barring or Call diversion options
- the SIM card is correctly inserted and it is not damaged
- the SIM card has not been invalidated.

#### If you cannot read, store or modify information in phone book

The FDN phone book might be in use. You need the PIN2 code for turning it off. For further information about the FDN phone book, please see the chapters Menu, Security, Fixed Dialling Numbers (FDN) and Memo. Phone book.

At the same time the settings will be reset to the factory ones. Use of this key does not affect the contents of the phone book entries.

# "Searching..."

The message Searching for networks... is displayed. You are outside the network operator's coverage area. You are in a "shadow area" where signal strength is too weak for radio communication.

In any unclear situation, you are always welcome to contact your dealer, an authorized Benefon service centre or the network operator

#### Language

If the language of the phone has changed for some reason, pressing  $\mathcal{O}$  for five seconds will change the language to English.

#### **154 APPENDIX: PROBLEMS YOU CAN SOLVE**

# **CYRILLIC CHARACTER SFT**

This guide includes some additional information and specifications applying to the Benefon Q phone model sold in some market areas of Eastern Europe.

#### GENERAL INFORMATION

With this phone model it might be possible to use cyrillic characters. The cyrillic character set is available in the normal text input mode, *i.e.* the spelling mode.

When writing text with the T9 text input mode, the character set is determined according to the chosen T9 language.

Also note that the maximum amount of characters in one message is limited to 160.

If you write a long message mainly with cyrillic characters, the message will be sent in several packages (*i.e.* the charge of this message might be increased).

Cyrillic and latin characters can be mixed in one word or message.

Cyrillic characters can be used with these functions, whenever alpha keys are normally available:

- Short messages
- Phone book
- $\cdot$ Calendar
- Web profiles
- Environments

#### **SELECTING CYRILLIC CHARACTERS**

1. First turn the T9 mode off by pressing &

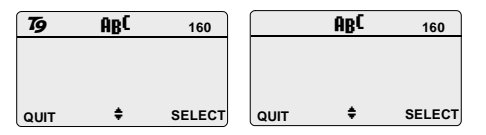

When the **T9** is turned on **7** is visible. When the  $T9$  is turned off,  $\overline{9}$  is invisible. 3. Highlight the desired character set with **8** and press **O** ok.

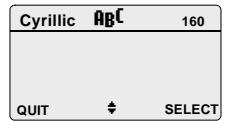

4. The character set has been changed.

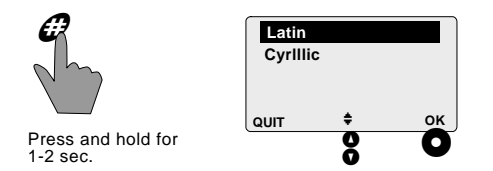

2. Enter the character set menu by pressing  $\mathcal O$  for a few seconds.

- **Direct access to numbers:** Press  $\mathcal{O}$  until 123 is displayed.
- **Always key in number 1 as follows:** Press  $\mathcal{O}$ until the character form is switched to  $12<sup>3</sup>$ . Press **.**
- **Always key in number 0 as follows:** Make sure, the T9 is turned off. Press  $\mathcal{P}$ .
- **Direct access to special characters:** Press  $\mathcal{P}$ for a few seconds. Scroll through the selection with 8 and press the corresponding key when the desired character is displayed.

For further information, please see the chapter *Memo, Alpha keys* in the *Benefon Q Owner's Manual*.

#### **CYRILLIC CHARACTERS**

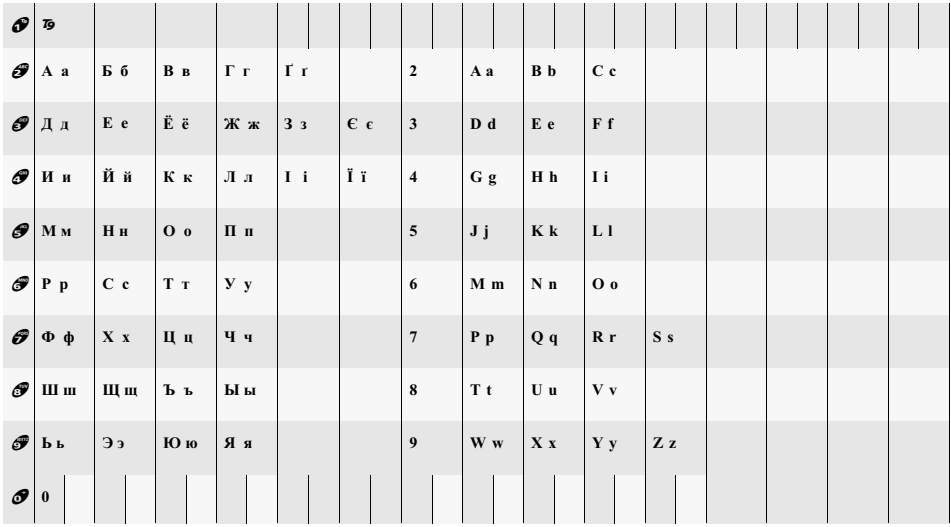